## **Sommaire**

FR

### **Connexions et Réglages**

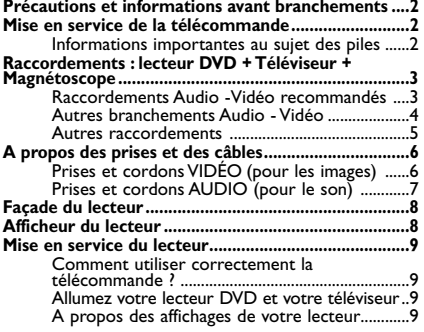

### **La télécommande**

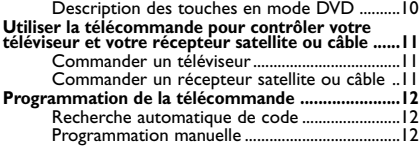

#### **Lecture des disques**

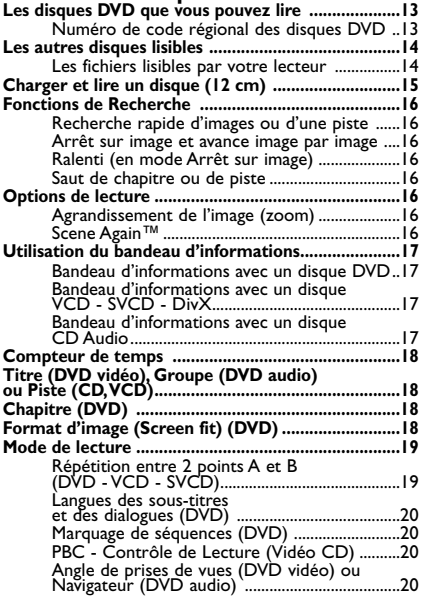

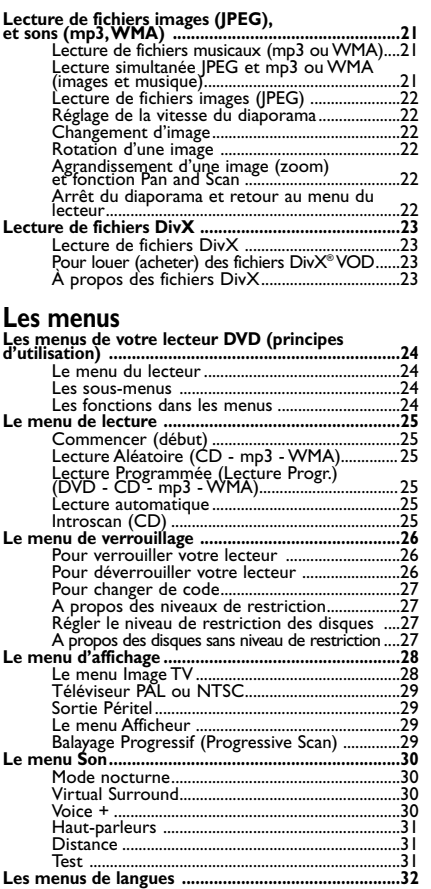

### **Informations Complémentaires**

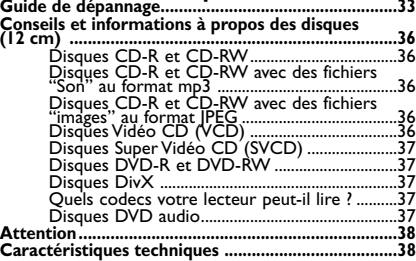

Protection contre la copie de disques DVD

En accord avec le standard DVD, votre lecteur DVD est équipé d'un système de protection contre la reproduction, qui peut être activé ou désactivé par le disque lui-même, afin de détériorer très fortement la qualité de l'enregistrement du<br>disque DVD sur une bande vidéo voire même de le rendre impossible.''Ce produit est conforme à la tec protection des droits d'auteur soumise à la législation de certains brevets américains et autres droits de propriété<br>intellectuelle appartenant à la Macrovision Corporation et à d'autres détenteurs de droits. Il faut l'aut moins d'une autorisation expresse de Macrovision Corporation. La neutralisation et le démontage sont interdits."

**1**

### **Précautions et informations avant branchements**

• Assurez-vous que l'alimentation secteur de votre maison corresponde bien à celle indiquée sur l'étiquette d'identification collée au dos de votre appareil • Installez celui-ci à plat, sur un support adapté (mobilier), en lui laissant suffisamment d'espace libre pour une bonne ventilation (7 à 10 cm) • Assurez-vous que les fentes de ventilation, ou que l'appareil lui-même, ne soit pas recouvert par des objets (napperon, journal, rideaux, …) • Ne placez aucun autre appareil sur votre lecteur DVD • Ne le placez pas sur un amplificateur ou sur tout autre appareil produisant de la chaleur • L'appareil ne doit pas être mis en contact avec un liquide ou exposé à des éclaboussures.A cette fin, veillez à ne pas placer d'objet contenant un liquide (vase, verre, bouteille, etc....) sur, ou à proximité de votre appareil • L'appareil ne doit pas être mis en contact ou exposé à une flamme. A cette fin, veillez à ne pas placer de bougie sur, ou à proximité, de l'appareil • Protégez votre lecteur de l'humidité et de la chaleur excessive (cheminée), ainsi que de tout équipement créant de puissants champs magnétiques ou électriques (haut-parleurs...).Avant de déplacer le lecteur, assurez-vous qu'il ne contienne pas de disque. Passer cet appareil en mode veille n'interrompt pas son alimentation électrique. Pour le séparer complètement du secteur débranchez-le de sa prise d'alimentation, ce qui est conseillé si vous ne l'utilisez pas pendant un certain temps. Lors du branchement, assurez-vous de bien enfoncer les fiches des différents cordons dans les prises correspondantes.Votre lecteur n'est pas conçu pour une utilisation industrielle, mais pour une utilisation familiale. L'usage de cet appareil est destiné à des fins purement privées. Copier ou télécharger des fichiers musicaux à des fins de commercialisation ou pour tout autre but lucratif constitue ou pourrait constituer une violation du code de la propriété Intellectuelle.

*Important :Veuillez également prendre connaissance des autres recommandations en page 38.*

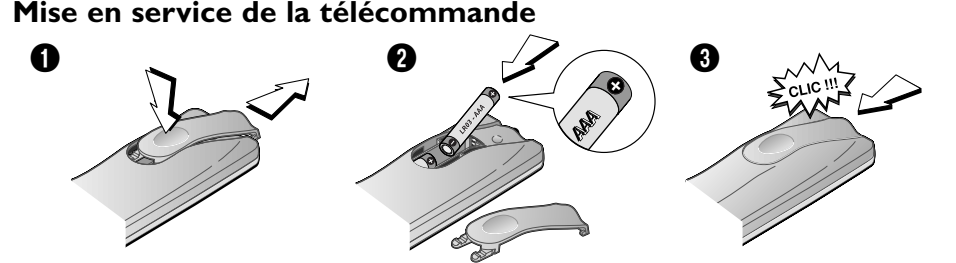

#### **Informations importantes au sujet des piles**

• Respectez les polarités. Ne mélangez pas des piles neuves et des piles usagées. N'utilisez pas de piles rechargeables. N'exposez pas les piles à une chaleur excessive, ne les jetez pas au feu, ne les rechargez pas. N'essayez pas de les ouvrir ; elles pourraient couler ou exploser. Retirez les piles de la télécommande si vous ne l'utilisez pas pendant plusieurs semaines. Enlevez immédiatement les piles qui fuient. Attention des piles qui fuient peuvent provoquer des brûlures cutanées ou d'autres atteintes physiques.

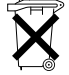

• Respectez l'environnement et la loi ! Avant de jeter des piles, informez-vous auprès de votre distributeur pour savoir si elles font l'objet d'un recyclage spécial et s'il peut se charger de les récupérer.

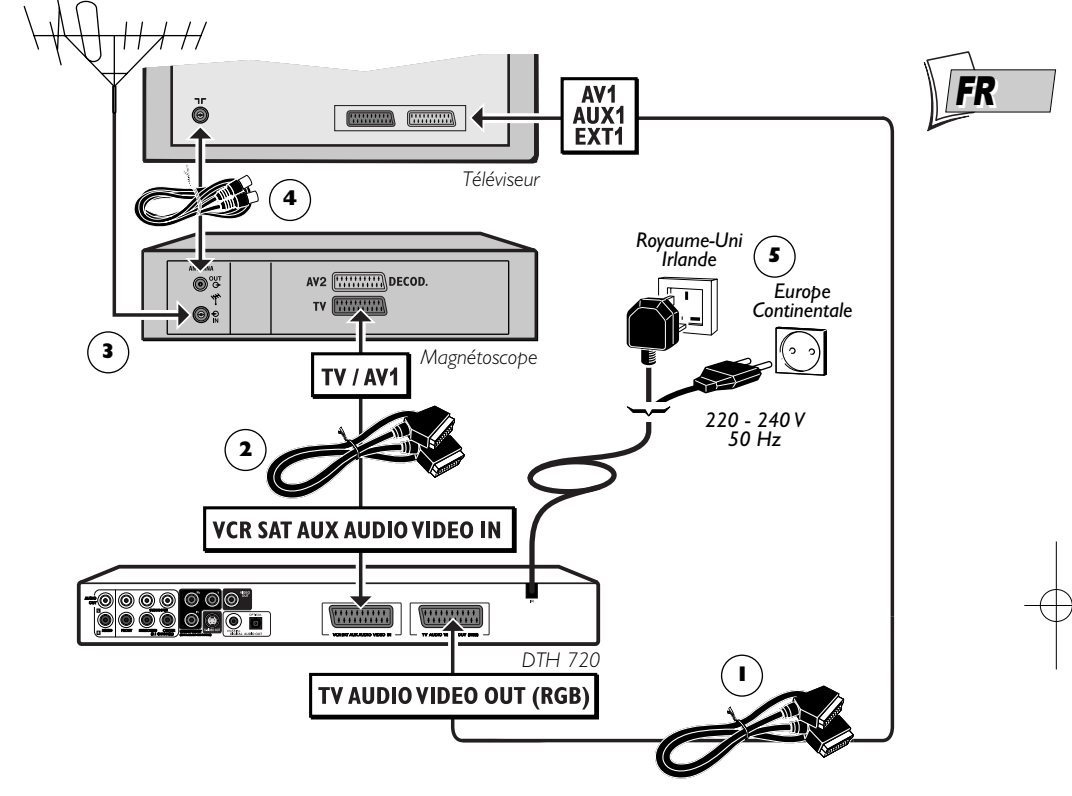

*L'arrière de votre téléviseur et de votre magnétoscope peuvent être différents que ceux représentés ici.*

### **Raccordements : lecteur DVD + Téléviseur + Magnétoscope**

*Si vous raccordez uniquement votre lecteur à votre téléviseur, procédez uniquement aux branchements des étapes 1 et 5. Si la prise Péritel (Scart) du téléviseur n'est pas disponible, utilisez une autre prise Vidéo. Si vous possédez déjà un magnétoscope, les raccordements des étapes 3 et 4 sont, en principe, déjà réalisés.*

#### **Raccordements Audio -Vidéo recommandés**

- **1.** Branchez un cordon Péritel (Scart) non fourni dans la prise de sortie **TV AUDIO VIDEO OUT (RGB)** à l'arrière de votre lecteur DVD et dans la prise d'entrée **AV1** de votre téléviseur (parfois appelée **AUX 1** ou **EXT 1**).
- **2.** Branchez le cordon Péritel (Scart) de votre magnétoscope dans la prise **VCR/SAT/AUX/ AUDIO/VIDEO IN** de votre lecteur DVD et dans la prise **TV** de votre magnétoscope.
- **3.** Branchez l'antenne extérieure ou le réseau câblé à la prise d'entrée d'antenne sur le magnétoscope (**IN** ).
- **4.** Branchez un câble coaxial à la sortie d'antenne du magnétoscope (OUT  $\Theta$ ) et à la prise d'entrée d'antenne ( $T\Gamma$ ) de votre téléviseur.
- **5.** Branchez la fiche secteur de votre lecteur dans une prise secteur murale.

**Continuez en page 9**

#### **Autres branchements Audio - Vidéo**

Si aucune prise Péritel (Scart) du téléviseur n'est disponible, recherchez si celui-ci possède une autre prise Vidéo (Composantes, S-Vidéo ou Composite) pour y raccorder votre lecteur en utilisant les prises correspondantes (voir ci-dessous). Dans ce cas n'oubliez pas de raccorder également les sorties Audio du lecteur (**AUDIO OUT**) aux prises d'entrées Audio (**AUDIO IN**) de votre téléviseur.

*Note : si votre téléviseur est équipé de prises Composantes et si vous optez pour ce branchement, vous devrez régler le signal de sortie de la prise Péritel (Scart) de* **RGB** *à* **YUV** *et mettre en marche le* **Balayage Progressif** *(voir page 29). Pour plus d'informations à propos des signaux, des câbles et des prises Audio/Vidéo, reportez-vous aux pages 6 et 7.*

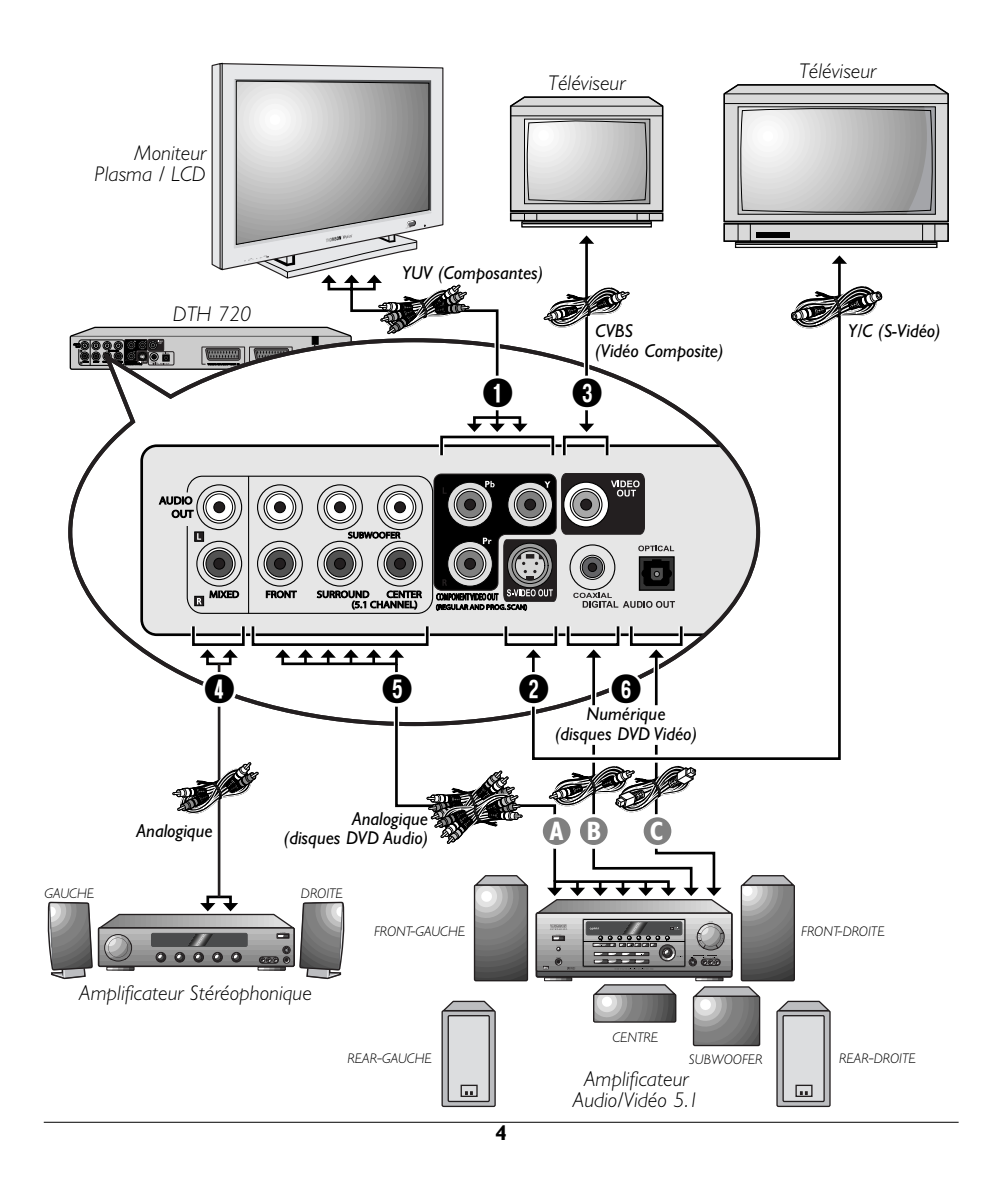

#### **Autres raccordements**

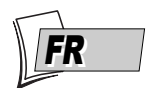

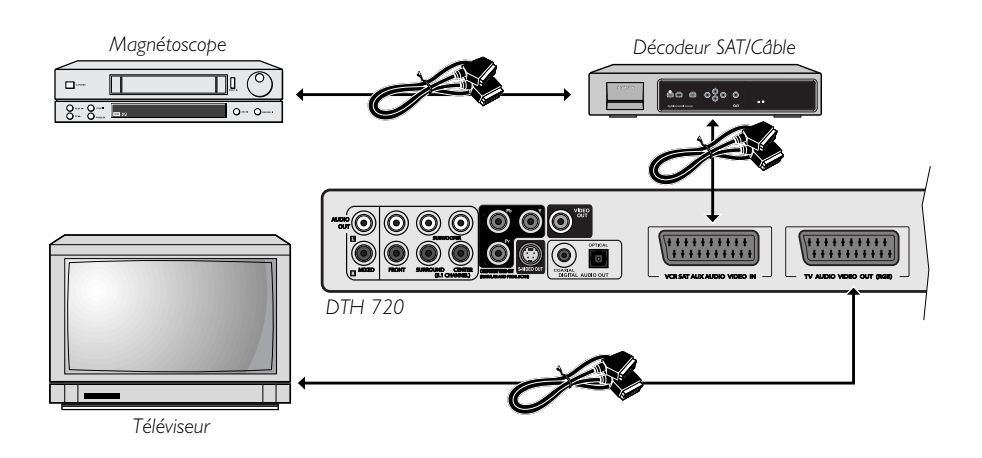

 $\phi$ 

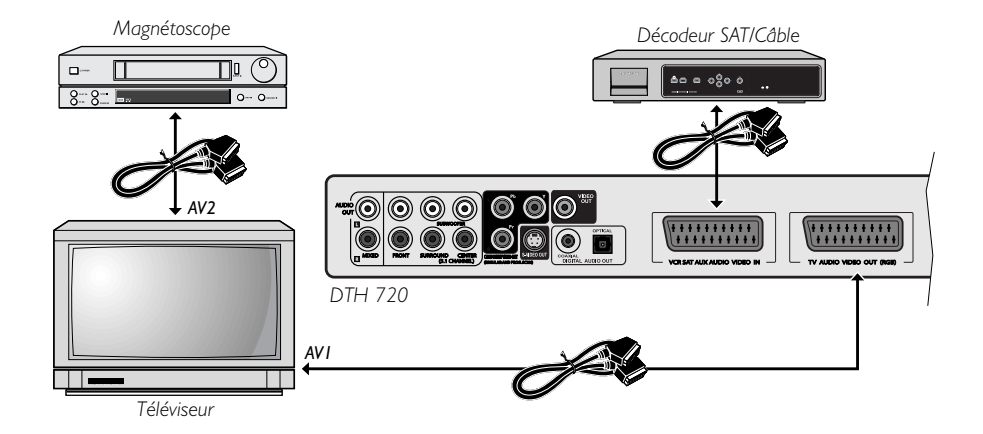

**5**

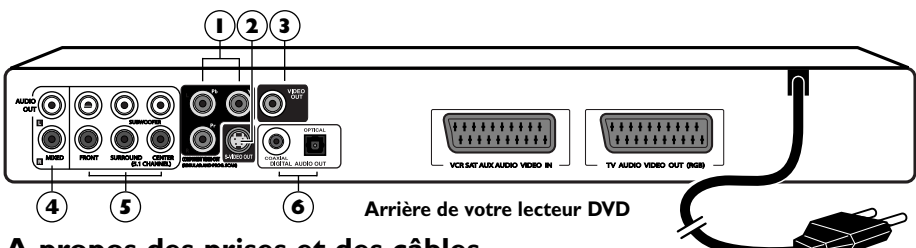

### **A propos des prises et des câbles**

Il existe plusieurs façons d'intégrer votre lecteur DVD à son environnement Audio-Vidéo. La plus simple est détaillée en page 3. Elle utilise les cordons Péritel (Scart) qui regroupent les connexions analogiques Audio, pour le son, et Vidéo pour l'image en RVB. Ce branchement assure une qualité d'image optimum (tout comme Y, Pr, Pb). Si vous n'avez pas la possibilité d'utiliser les prises Péritel (Scart), les explications de cette page et de la page suivante devraient vous permettre de choisir celle qui correspond le mieux aux prises et aux appareils que vous possédez. Les performances sonores et visuelles dépendent beaucoup des connexions réalisées.

### **Prises et cordons VIDÉO (pour les images)**

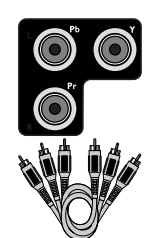

**Prises et câbles RCA pour signal Vidéo Y, Pr, Pb appelé également Composantes.**

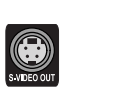

**Prise et cordon Ushiden pour signal Vidéo Y/C appelé également S-Vidéo.**

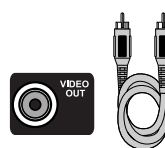

**Prise et câble RCA pour signal Vidéo CVBS appelé également Composites.**

## **1 - Sorties Composantes (Y, Pr, Pb)**

Les prises **YPrPb** délivrent une qualité d'image optimum grâce à la séparation du signal vidéo en 3 signaux (comparable à la séparation RVB dans le cordon Péritel (Scart)).

*Note : le signal vidéo disponible sur ces 3 prises dépend de la sélection réalisée dans le menu* **Affichage** *(page 29) ou de celle effectuée avec la touche* **PREV/video** *en façade de votre lecteur (page 8). Le signal disponible peut être YUV pour un signal progressif mais entrelacé,Y, Pr, Pb pour un signal réellement progressif (pas d'entrelacement des trames).*

Afin d'obtenir la meilleure qualité d'image possible, utilisez des câbles de très bonne qualité pour réaliser les connexions.Vous trouverez chez votre revendeur les câbles Y, Pr, Pb qui sont vendus ensembles et respectent le codes des couleurs (rouge, vert et bleu) de ce type de prises et de câbles.

*Note : n'oubliez pas de raccorder aussi les câbles audio car les câbles Composantes transmettent les images, pas le son.*

#### **2 - Sortie S-Vidéo (Y/C)**

La prise S-vidéo délivre un signal vidéo de moins bonne qualité que les prises Composantes. Le signal S-vidéo permet toutefois une meilleure qualité d'image que la prise vidéo composite car la couleur (C) est séparée du noir et blanc (Y) dans le signal vidéo.

*Note : n'oubliez pas de raccorder aussi les câbles audio car le cordon S-Vidéo transmet les images, pas le son.*

#### **3 - Sortie Vidéo Composite (CVBS)**

La prise vidéo de couleur jaune est aussi appelée vidéo composite (ou encore CVBS). La qualité d'image délivrée par la prise vidéo est la moins bonne de toutes les connexions vidéo. N'utilisez cette prise que si toutes les autres prises sont déjà occupées.

#### **Prises et cordons AUDIO (pour le son)**

#### **4 - Sorties Audio Out L et R**

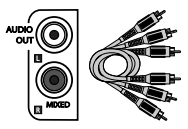

**Prises et câbles RCA pour signal audio L et R analogique.**

Le son analogique d'un disque en lecture est disponible en permanence sur les 2 prises audio L et R de votre lecteur. Si vous n'utilisez pas le branchement recommandé par prise Péritel (Scart) au téléviseur (paragraphe 1 de la page 3), vous devrez, en plus d'un des branchements vidéo (CVBS ; S-VIDEO ;Y, Pr, Pb) détaillés en page 4, brancher les sorties Audio L et R de votre lecteur DVD à votre téléviseur (ou à un amplificateur), aux prises d'entrées audio L et R.

*Note : les prises et les câbles audio sont généralement différenciées par un code de couleurs (blanc pour la voie gauche et rouge pour la voie droite).*

*Pour une écoute sur 2 enceintes, en stéréophonie et avec une très grande qualité, si le disque DVD Audio délivre un signal de 192 Khz/24bits, utilisez les 2 voies stéréo L et R (repère 4 de la page 6).*

#### **5 - Sorties Audio FRONT, SURROUND, CENTER, SUBWOOFER**

Le son analogique 5.1 Surround d'un disque DVD Audio en lecture est disponible en permanence sur ces 6 prises pour un raccordement avec un amplificateur 5.1. Si votre amplificateur ne dispose pas des 6 prises utilisez l'une des prises digital audio out optique (OPTICAL) ou coaxiale (COAXIAL) selon le câble et la prise disponible.Vous ne pourrez pas disposer, dans ce cas, du son multicanal.

*Note : pour un résultat optimum, utilisez des câbles de qualité et respectez les branchements des voies droites et gauches.*

#### **6 - Sorties Optique et Coaxiale**

Le son numérique d'un disque DVD Vidéo en lecture est disponible en permanence sur les prises optique et coaxiale de votre lecteur. Utilisez l'une de ces prises en la raccordant à un décodeur ou un amplificateur Dolby Digital ou DTS. Certains de ces appareils sont équipés d'une prise d'entrée coaxiale (COAXIAL) ou d'une prise d'entrée optique (OPTICAL). D'autres appareils vous proposent les 2 prises. Choisissez un des 2 raccordements.

*Note : la plupart du temps ces 2 types de branchements produisent un résultat équivalent ; la seule différence réside dans le type de câble utilisé et le prix de ces câbles, le câble coaxial étant moins cher à l'achat. Il arrive cependant que certains câbles coaxiaux soient parasités par des interférences hautes-fréquences provoquées par des appareils domestiques, des lignes à haute-tension ou des émetteurs Radio.*

*Note : lorsque vous connectez le câble numérique audio optique :*

- *1. Enlevez le capuchon de protection du connecteur et raccordez fermement comme l'indique l'illustration.*
- *2. Conservez le capuchon de protection et remettez-le toujours en place chaque fois que vous n'utilisez pas le connecteur afin de le protéger de la poussière.*

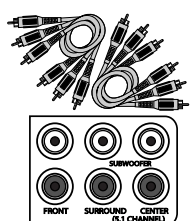

**Prises et câbles RCA pour signal audio analogique.**

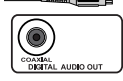

**Prise et câble coaxial pour signal audio numérique.**

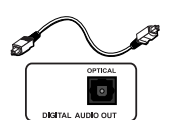

**Prise et câble optique pour signal audio numérique.**

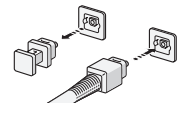

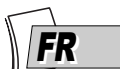

### **Façade du lecteur**

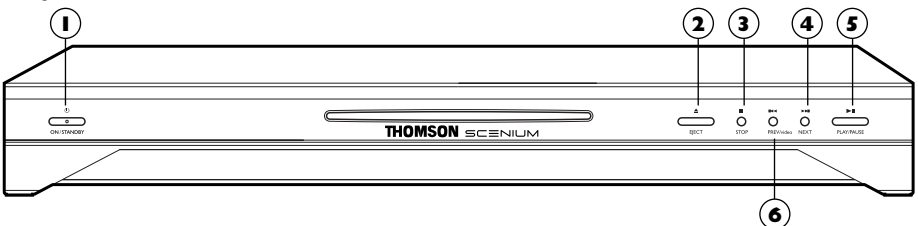

- **ON/STANDBY** Allume ou éteint le **1** lecteur. Le voyant est vert lorsque le lecteur est en marche et rouge lorsque le lecteur est éteint (stand by mode).
- **EJECT** Pour enlever un disque. **2**
- **STOP** Pour arrêter la lecture d'un **3** disque.
- **NEXT** Pour lire le prochain chapitre **4** (DVD) ou la prochaine piste (CD).
- **PLAY/PAUSE** Pour lire un disque. **5**

**PREV/video** - Saut en arrière jusqu'au **6** début du chapitre (DVD) ou de la piste (CD) en cours ou jusqu'au début du chapitre ou de la piste précédente.

*Note : cette touche permet aussi de régler le signal de sortie vidéo (***RGB***,* **YUV***,* **YPrPb***) selon le téléviseur ou le moniteur branché à votre lecteur aux 3 prises* **Component** *ou à la prise Scart* **AV 1***. Maintenez la touche appuyée 3 secondes et choisissez le signal par appuis successifs. Le signal activé est indiqué dans le menu du lecteur à côté de la fonction* **Affichage***. Les signaux S-vidéo (Y/C) et vidéocomposite (CVBS) restent disponibles sur les prises 2 et 3 (voir page 6) quelque soit la sélection.*

### **Afficheur du lecteur**

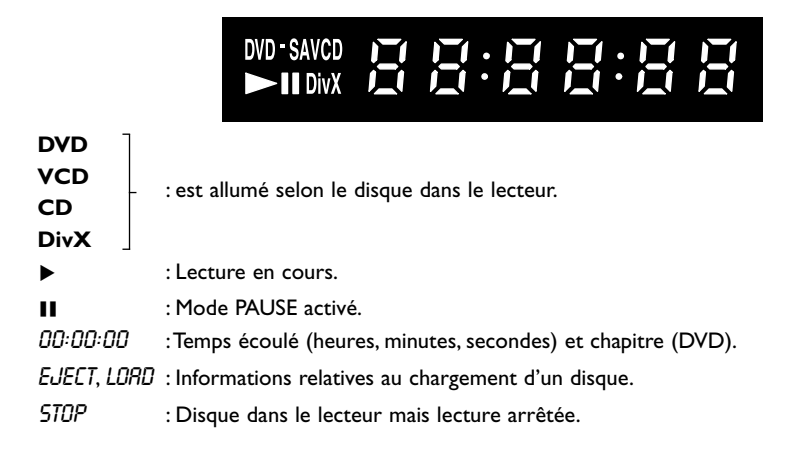

*DVD : la touche* **INFO** *de la télécommande permet de choisir l'affichage du temps écoulé ou du numéro de chapitre ou de piste en cours.*

**8**

### **Mise en service du lecteur**

#### **Comment utiliser correctement la télécommande ?**

Lorsque vous utilisez la télécommande, dirigez-la vers l'appareil que vous souhaitez commander (lecteur DVD, téléviseur ou récepteur satellite).Assurez-vous qu'il n'y ait pas d'obstacle entre la télécommande et l'appareil que vous commandez sinon le signal infrarouge transmettant les ordres de la télécommande sera bloqué. Pour commander votre lecteur DVD, assurez-vous que la télécommande est en mode DVD en appuyant une fois sur la touche DVD avant d'utiliser d'autres touches.

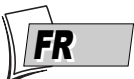

#### **Allumez votre lecteur DVD et votre téléviseur**

- **1.** Allumez votre téléviseur.
- **2.** Placez la télécommande de votre lecteur DVD en mode DVD en appuyant une fois sur la touche **DVD**.
- **3.** Allumez votre lecteur en appuyant sur la touche **ON/STANDBY** située en façade de celui-ci.

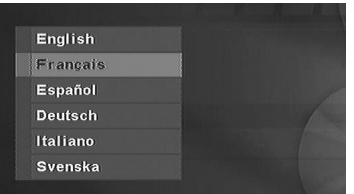

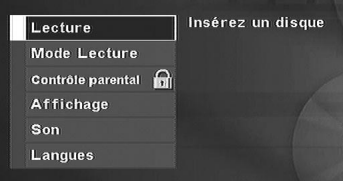

- **4.** Lors de la première mise en marche, votre lecteur vous propose de choisir une langue préférentielle pour les différents affichages grâce à un menu qui apparaît sur l'écran du téléviseur. Si ce menu n'est pas présent, sélectionnez sur le téléviseur la prise AV à laquelle vous avez raccordé votre lecteur. Les menus du lecteur ainsi que les dialogues et les soustitres des disques DVD vous seront toujours présentés dans la langue choisie si elle est disponible sur les disques visionnés.
- **5.** Choisissez la langue à l'aide des touches  $\blacktriangle$ ,  $\blacktriangledown$  de la télécommande puis confirmez avec **OK**. Le menu du lecteur apparaît, votre lecteur est prêt à lire vos disques. Reportez-vous à la page 15 dès maintenant ou prenez connaissance des informations des 2 pages suivantes avant de commencer à utiliser votre lecteur.

#### **A propos des affichages de votre lecteur (menus et bandeaux)**

- Les menus des disques Chaque disque DVD propose des menus dont la présentation et l'organisation dépendent de l'éditeur du disque. Le menu principal du disque est affiché à l'écran lorsque un disque DVD est chargé et que la lecture commence. Vous pouvez aussi, à tout moment, afficher ou enlever le menu principal du disque avec la touche **MENU**.
- Les bandeaux du lecteur Pendant la lecture des disques vous pouvez afficher ou enlever des bandeaux avec la touche **INFO** de la télécommande. Ils apparaissent comme une succession d'icônes en haut de l'écran. Le nombre d'icônes est contextuel.
- Les menus du lecteur Votre lecteur dispose de menus vous permettant d'utiliser les fonctions qui ne sont pas accessibles avec les touches de la télécommande. Le menu du lecteur est affiché lorsque celui-ci ne lit pas de disque (en mode STOP).

*Note : un réglage ne fonctionnera que si la fonction correspondante a été prévue par l'éditeur du disque. Par exemple, si vous sélectionnez l'icône sous-titres dans le bandeau, les sous-titres n'apparaîtront que s'ils existent effectivement sur le disque.Vérifiez sur la jaquette quels sous-titres existent. Si un menu ou une icône apparaît en "grisé" cela signifie que la fonction n'est pas disponible.*

**9**

## **La télécommande**

La télécommande livrée avec votre DTH 720 est une télécommande 3 en 1. Elle vous permet de contrôler le fonctionnement de 3 appareils : votre DTH 720, un téléviseur, et un récepteur satellite ou câble.Vous disposez ainsi de 3 télécommandes en une seule grâce aux 3 modes DVD, TV ou SAT•CABLE accessibles par les 3 touches correspondantes. Cette page décrit les touches qui permettent de commander votre DTH 720 (en mode DVD).

*Note : les fonctions décrites ci-dessous dépendent des disques et/ou des fichiers lus.*

Pour la description des fonctions TV et SAT•CABLE, reportez-vous à la page suivante.

#### **Description des touches en mode DVD**

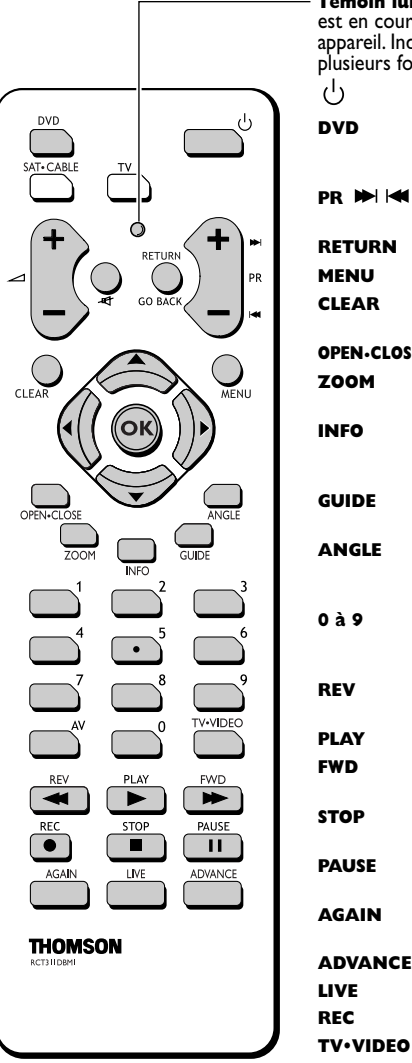

**Témoin lumineux** - Indique l'état de la télécommande lorsqu'elle est en cours de programmation pour commander un autre appareil. Indique aussi un niveau faible des piles en clignotant plusieurs fois lorsqu'on appuie sur une touche. Allume ou éteint le DTH 720. **DVD** Place la télécommande en mode DVD (en appuyant une fois) et vous permet ensuite de commander votre DTH 720. **PR**  $\blacktriangleright$  **Axance ou retourne au chapitre (DVD)** ou à la piste (CD) suivante ou précédente. **RETURN** Retourne au menu précédent. **MENU** Affiche le menu d'un disque DVD en lecture. **CLEAR** Enlève le menu ou le bandeau présent sur l'écran du téléviseur. **OPEN-CLOSE** Pour enlever un disque. **ZOOM** Pour agrandir l'image en lecture, au ralenti ou en pause. **INFO** Affiche le bandeau d'information de votre DTH 720 sur l'écran du téléviseur, pendant la lecture d'un disque. **GUIDE** Affiche un sous menu du disque (si disponible sur le disque). **ANGLE** Pour accéder au choix de la prise de vue d'un disque si disponible sur le disque. (JPEG) Pour faire pivoter l'image de 90°. **0 à 9** Touches permettant d'entrer des informations telles que, un numéro de chapitre, de piste, ou de réaliser des choix dans les menus. **REV** Retour rapide en arrière pendant la lecture d'un disque. **PLAY** Commence la lecture d'un disque. **FWD** Avance rapide en avant pendant la lecture d'un disque. **STOP** Arrêt de la lecture ou de l'enregistrement et permet l'affichage du menu du lecteur. **PAUSE** Pour faire une pause pendant la lecture ou un arrêt sur image (DVD). **AGAIN** Saut arrière - pour revoir les dernières secondes d'un DVD en lecture. **ADVANCE LIVE** Non utilisées.

### **Utiliser la télécommande pour contrôler votre téléviseur et votre récepteur satellite ou câble**

La télécommande de votre DTH 720 est une télécommande 3 en 1 elle vous permet de contrôler le fonctionnement de 3 appareils : votre DTH 720, un téléviseur, ou un récepteur Satellite. Cette page décrit les touches qui permettent de commander votre téléviseur et votre récepteur satellite ou câble si ces derniers possèdent bien les mêmes fonctions.

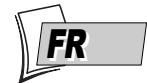

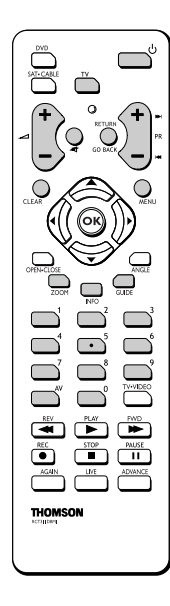

#### **Commander un téléviseur**

- **TV** Pour mettre la télécommande en mode TV (en appuyant une fois) et vous permettre ensuite de commander votre téléviseur. ر اع
	- Pour allumer ou éteindre le téléviseur.
- ⊿ Pour régler le volume sonore. æf
	- Pour couper ou rétablir le son.
- **PR IN 144** Pour changer de chaîne ou sélectionner une prise AV.
- **AV** Pour sélectionner une prise AV.
- **0 à 9** Touches numérotées permettant d'entrer des informations ou de changer de chaîne.
- **MENU** Pour afficher le menu principal du téléviseur.
- **RETURN** Pour revenir au menu précédent.
- **CLEAR** Pour enlever le menu ou les infos présentes sur l'écran.

*Note : les touches de couleurs permettent d'utiliser la fonction télétexte des téléviseurs.*

*Les touches de couleurs permettent d'utiliser les mêmes fonctions que les touches de couleur de la télécommande livrée avec l'appareil (pour les téléviseurs et décodeurs SAT/Câble du groupe THOMSON).*

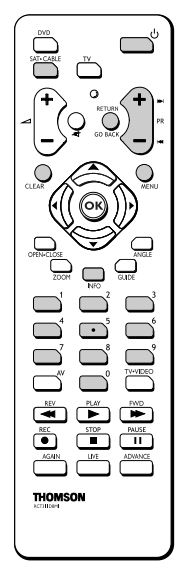

#### **Commander un récepteur satellite ou câble**

- **SAT.CABLE** Pour mettre la télécommande en mode SAT•CABLE (en appuyant une fois) et vous permet ensuite de commander votre récepteur satellite ou câble.  $\mathcal{C}$ 
	- Pour allumer ou éteindre le récepteur satellite ou câble.
- **PR IDI KI Pour changer de chaîne.**
- **0 à 9** Touches numérotées permettant d'entrer des informations ou de changer de chaîne.
- **MENU** Pour afficher le menu principal du récepteur satellite ou câble.
- **RETURN** Pour revenir au menu précédent.
- **CLEAR** Pour enlever le menu ou les infos présentes sur l'écran.

*Note : les touches de couleurs permettent d'utiliser les mêmes fonctions que les touches de couleur de la télécommande livrée avec l'appareil (pour les téléviseurs et décodeurs SAT/Câble du groupe THOMSON).*

## **La télécommande**

### **Programmation de la télécommande**

Si votre télécommande ne commande pas votre récepteur satellite (ou câble) ou votre téléviseur vous devrez la configurer en suivant une des deux méthodes proposées : la recherche automatique de code ou la programmation manuelle.

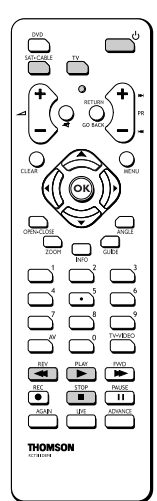

#### **Recherche automatique de code**

Cette méthode permet de rechercher automatiquement le code le mieux adapté à votre appareil.

- **1.** Mettez en marche l'appareil à commander.
- **2.** Appuyez sur la touche de la télécommande correspondant à cet appareil, et tout en la maintenant enfoncée, appuyez sur la touche veille  $\psi$  iusqu'à ce que le voyant de la télécommande s'allume. Relâchez les deux touches.
- **3.** Dirigez la télécommande vers l'appareil et appuyez sur la touche **PLAY**. Attendez que le voyant cesse de clignoter. Si l'appareil ne s'est pas éteint au bout de cinq secondes, appuyez de nouveau sur la touche **PLAY** pour poursuivre la recherche sur le jeu de codes suivant. Répétez l'opération jusqu'à ce que l'appareil s'éteigne. Il existe 20 jeux de codes.
- **4.** Lorsque l'appareil se met en veille, appuyez sur la touche veille  $\cup$  en façade pour le remettre en marche.Appuyez ensuite sur la touche **REV** pour le remettre en veille, et au besoin, réessayez jusqu'à ce que l'appareil se mette en veille.
- **5.** Appuyez sur la touche **STOP** et maintenez-la enfoncée jusqu'à ce que le voyant de la télécommande s'éteigne.

#### **Programmation manuelle**

Cette méthode consiste à rechercher manuellement les codes permettant de commander vos autres appareils.

- **1.** Mettez en marche l'appareil à commander.
- **2.** Appuyez sur la touche correspondante sur la télécommande, et tout en la maintenant enfoncée, entrez l'un des codes correspondant à la marque de l'appareil (marques du groupe Thomson ci-contre.Autres marques dans la liste des codes en fin de notice).

*Si le voyant de la télécommande clignote, vous avez entré un code incorrect ou la programmation n'est pas possible.*

**3.** Dirigez la télécommande vers l'appareil et relâchez la touche correspondante. Appuyez sur la touche veille  $\cup$ . Si l'appareil ne s'éteint pas, essayez un autre code.

*Selon l'année de commercialisation et le type de l'appareil, certaines fonctions peuvent être indisponibles.*

Certains codes peuvent couvrir plus de fonctions que d'autres. Testez les fonctions que vous pouvez commander et éventuellement essayez les autres codes.

Notez ici le ou les codes qui conviennent le mieux.

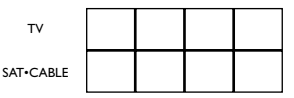

*Note : Lorsque vous changez les piles de la télécommande, pensez à la programmer de nouveau.*

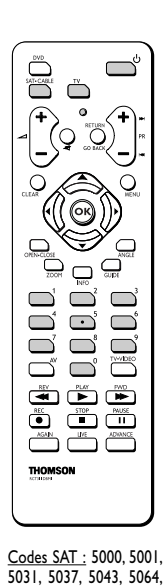

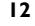

5065, 5066, 5058, 5084. Codes TV : 1000, 1001, 1002, 1016, 1024, 1033, 1041, 1051, 1089, 1096,

1127, 1128, 1129, 1130, 1134, 1135, 1148, 1151.

### **Les disques DVD que vous pouvez lire**

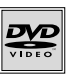

**• DVD - Video** - Les disques DVD de 12 cm, à 1 ou à 2 faces, à couche simple ou double. Les DVD sont des disques optiques à haute densité sur lesquels un son et une image de haute qualité sont enregistrés au moyen de signaux numériques.

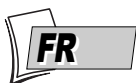

**Numéro de code régional des disques DVD vidéo** Les disques que votre lecteur peut lire correspondent au code de la région 2 (pays d'Europe, du Moyen-Orient, République d'Afrique du Sud et Japon).Assurez-vous que les disques DVD que vous chargerez

présentent le logo de la région **2**. Le logo **ALL** figurant sur certains disques indique que le disque est lisible par tous les lecteurs DVD. *Note : pour information, les autres régions sont - 1 : USA, Canada - 3 : Asie du Sud-Est,Taiwan - 4 : Amérique centrale et du sud, Mexique, Nouvelle-Zélande, Australie - 5 : Fédération Russe, Afrique (excepté Égypte et*

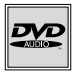

**• DVD audio** - Dernier format des disques optiques pour l'audio, les DVD audio s'appuient sur le même support que les DVD vidéo. Il s'agit d'un disque optique DVD sur lequel est enregistré un son numérique multicanal 5.1 (correspondant à 6 voies) accompagné d'un son stéréo en très haute fidélité.

*République. d'Afrique du Sud), Inde, Pakistan - 6 : Chine.*

*Note : les disques DVD Audio ne possèdent pas de code de Région comme les DVD vidéo. Vous pouvez donc acheter vos disques n'importe où dans le monde.*

**• DVD Plus** - C'est un DVD audio disposant de pistes stéréo compatibles avec un lecteur de CD.

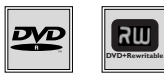

**• DVD+/-R, DVD+/-RW** - La plupart des DVD-R et DVD+R (enregistrables une fois) et des DVD-RW et DVD+RW (réenregistrables). L'enregistrement sur des disques DVD-R et DVD-RW devra être réalisé en mode DVD Video. L'enregistrement sur des disques DVD+RW devra être réalisé conformément aux spécifications concernant le format des DVD+RW de 4,7 Go de capacité.

## **Les autres disques lisibles**

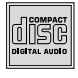

**• CD audio** - Les CD audio (12 cm).

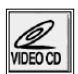

**• Video CD (VCD)** - Video Compact Disc. Disque qui permet d'enregistrer sur un CD jusqu'à 74 mn de vidéo qualité VHS associée à des images fixes, pistes audio et menus interactifs.

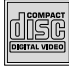

**• Super Video CD (S VCD)** - La plupart des S VCD répondant à la norme IEC62107. Ils permettent d'enregistrer jusqu'à 70 minutes de son et d'images numériques aux normes MPEG-2 pour la video et MPEG-1 pour l'audio. La compatibilité des S VCD dépend du logiciel de codage MPEG, du logiciel de conception du disque ainsi que du logiciel de gravure utilisé et des disques eux-mêmes.

*Note : en dépit des progrès réalisés pour assurer une compatibilité avec le plus grand nombre possible de disques, il n'est pas possible de garantir la lecture de disques qui ne seraient pas conformes aux normes des CD Audio, des Video CD et des Super Video CD (S VCD).*

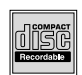

**• CD-R, CD-RW** - La plupart des CD-R (enregistrables une fois) et des CD-RW (réenregistrables). La compatibilité est fonction du graveur, du logiciel de gravure et des disques utilisés.

#### **Les fichiers lisibles par votre lecteur**

- **Fichiers JPEG** Les disques contenant des images au format JPEG. La compatibilité dépend des logiciels de création ainsi que de la taille des fichiers exprimée en millions de pixels. Certains fichiers JPEG dont les fichiers JPEG Progressifs ne sont pas lisibles par cet appareil.
- **Fichiers mp3** Les disques contenant des fichiers son au format mp3.
- **Fichiers WMA** Les disques contenant des fichiers son au format WMA.
- **Fichiers DivX** Les disques contenant des fichiers images et son au format DivX certifié.

*Note : avant de charger un disque dans le lecteur, vérifiez qu'il est compatible. Reportez-vous également aux pages 36 et 37 pour prendre connaissance de nos conseils à propos des disques et des formats.*

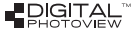

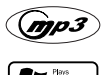

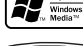

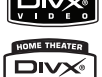

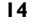

### **Charger et lire un disque (12 cm)**

#### Allumez votre téléviseur et votre lecteur DVD.

*Note : si d'autres appareils sont branchés au téléviseur et/ou à votre lecteur DVD, il est en général préférable d'éteindre les appareils non utilisés.*

**1.** Si le menu du lecteur n'est pas affiché sur l'écran du téléviseur, sélectionnez sur le téléviseur la prise Péritel (Scart) à laquelle vous avez raccordé votre lecteur (voir page 3).

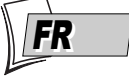

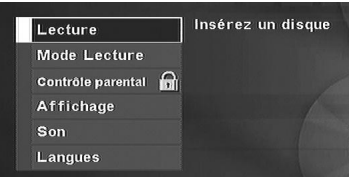

*Note : ce menu est le menu principal de votre lecteur. Il apparait sur l'écran de votre téléviseur dès que votre lecteur est allumé si ce dernier est branché au téléviseur par la prise AV1. Au bout de quelques minutes ce menu est remplacé par un logo DVD video mobile (économiseur d'écran). Pour faire réapparaître le menu principal de votre lecteur appuyez sur la touche . Les fonctions de ce menu sont détaillées à partir de la page 24.*

**2.** Insérez doucement un disque dans la fente de votre lecteur en prenant garde de bien le présenter horizontalement, une légère résistance est normale. Lorsque la moitié du disque environ est engagé, le lecteur le prend en charge. Les inscriptions du disque doivent être dirigées vers le haut (Les disques double-faces sont munis d'un marquage concentrique autour du trou central et de chaque côté du disque).

*Note : si vous rencontrez des problèmes lors de l'insertion, éteignez puis rallumez votre lecteur et renouvelez l'opération.*

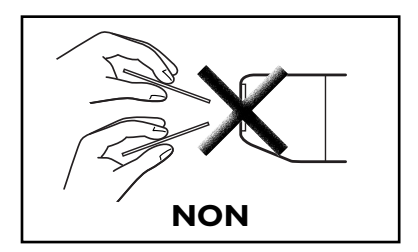

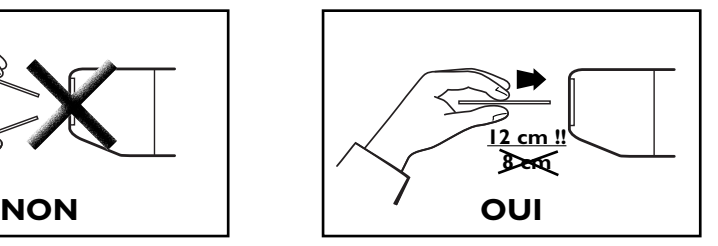

- **3.** Selon les disques 3 possibilités se présentent :
	- la lecture du disque commence,
	- le menu du disque apparaît et vous propose, par exemple, choisir la langue des dialogues, des sous-titres, etc..., ou de commencer la lecture du disque. Faites votre choix avec les 4 touches  $\blacktriangle$ ,  $\blacktriangledown$ ,  $\blacktriangleleft$  et  $\blacktriangleright$ , puis validez avec la touche **OK**.
	- le menu principal du lecteur apparaît. A l'aide des touches de navigation  $\blacktriangle$ ,  $\blacktriangledown$ , choisissez **Lecture** et appuyez sur la touche **OK**. La lecture du disque commence.

*Note : si vous avez choisi un niveau de restriction et/ou si vous avez choisi* **Code exigé** *de la fonction* **Titres non indexés***, votre lecteur vous demandera de composer votre code. Pour désactiver ces fonctions reportez-vous à la page 26.*

### **Fonctions de recherche**

*Note : les fonctions décrites ci-dessous dépendent des disques et/ou des fichiers lus.*

#### **Recherche rapide d'images ou d'une piste**

En lecture activez le défilement rapide avant ou arrière en utilisant les touches **FWD** (avance) et **REV** (retour).Appuyez une ou plusieurs fois selon la vitesse désirée. Pour reprendre la lecture normale, appuyez sur la touche **PLAY**.

#### **Arrêt sur image et avance image par image**

Pendant la lecture appuyez une fois sur la touche **PAUSE** pour figer l'image.Appuyez de nouveau sur **PAUSE** pour passer en mode "frame" (l'icône *PAUSE* est remplacée par l'icône *FRAME* sur l'écran du téléviseur).Appuyez sur les touches **FWD** ou **REV** pour visualiser les images les unes après les autres en avant ou en arrière. Pour reprendre la lecture normale, appuyez sur **PLAY**.

*Note : Si le lecteur reste en pause pendant un temps prolongé avec un disque DVD ou un disque VCD, l'économiseur d'écran se déclenchera. L'image du disque est remplacée par une image mobile du lecteur afin de préserver l'écran du téléviseur. Appuyez sur n'importe quelle touche de la télécommande pour réafficher l'image du disque.*

#### **Ralenti (en mode Arrêt sur image)**

Pendant la lecture appuyez une fois sur la touche **PAUSE** pour figer l'image.Appuyez sur les touches **FWD** ou **REV** pour visualiser les images au ralenti en avant ou en arrière.Appuyez une ou plusieurs fois selon la vitesse désirée. Pour reprendre la lecture normale, appuyez sur **PLAY**.

#### **Saut de chapitre ou de piste**

Pendant la lecture, vous pouvez accéder au chapitre (ou à la piste) suivant(e) ou précédent(e) en appuyant sur les touches PR<sup>ID</sup> et/ou PRI<sup>44</sup> de la télécommande.

*Note : Le saut en avant ou en arrière est également possible avec les touches* **PREV** *et* **NEXT** *du lecteur.*

### **Options de lecture**

#### **Agrandissement de l'image (zoom)**

Pendant la lecture appuyez, une ou plusieurs fois, sur la touche **ZOOM**. Déplacez l'image agrandie avec les touches  $\blacktriangle$ ,  $\blacktriangledown$ ,  $\blacktriangleleft$  et  $\blacktriangleright$  pour voir un endroit précis. Si cela ne fonctionne pas, réessayez en appuyant d'abord sur **PAUSE**. Pour reprendre la lecture normale, réappuyez plusieurs fois sur la touche pour revenir au format de départ.

#### **Scene Again™**

Pendant la lecture, appuyez sur la touche **AGAIN** de la télécommande. Chaque appui retourne en arrière de quelques secondes.

*Note : Les fonctions de lecture dépendent du type de disque lu. Avec certains disques, certaines fonctions ne sont pas utilisables.*

## **Utilisation du bandeau d'informations**

Le bandeau d'informations apparaît en haut de l'écran lorsque vous appuyez sur la touche **INFO** de la télécommande pendant la lecture d'un disque. Utilisez les touches  $\blacktriangleleft$  et  $\blacktriangleright$  pour sélectionner les différentes icônes. Lorsqu'une icône est activée (surbrillance), suivez les instructions à l'écran, et utilisez les touches  $\blacktriangle$  ou  $\blacktriangledown$  pour parcourir les options.

Vous ne pouvez avoir accès au bandeaux d'informations qu'avec un disque en lecture. Les options du bandeau d'informations ne sont disponibles que si le disque a été créé avec ces options. Si une icône est "inactive", cela signifie que la fonction n'est pas disponible pour le disque en cours de lecture.

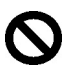

Ce symbole apparaît à l'écran lorsque la commande est inappropriée (interdite, fonction non disponible). Pour faire disparaître le bandeau d'informations, appuyez sur la touche **INFO** de la télécommande.

#### **Bandeau d'informations avec un disque DVD vidéo ou audio**

 $C$ -02

 $T:01$ 

*Pour recadrer l'image du DVD selon le format d'écran de votre téléviseur (page 18).*

00:02:16

PLAY

*Chapitre (DVD vidéo) ou Piste (DVD audio) en cours de lecture (page 18).*

*Titre (DVD vidéo) ou Groupe (DVD audio) en cours de lecture (page 18).*

*Pour choisir la langue des dialogues et le format audio (si disponible sur le disque) (DVD vidéo) (page 20). Pour choisir le son stéréo ou 5.1 canaux d'un DVD audio.*

min

*Pour choisir la langue des soustitres (si disponible sur le disque) (page 20).*

*Pour mémoriser et utiliser les repères (page 20).*

*Pour changer l'angle de prises de vues (DVD vidéo) (page 20).*

> *Pour naviguer dans les images associées à un DVD audio.*

*Modes de lecture : pour sélectionner le mode de lecture (Standard, Programmée) (page 19), et pour répéter la lecture d'un titre, d'un chapitre, d'une scène (page 19).*

**Bandeau d'informations avec un disque VCD - SVCD - DivX**

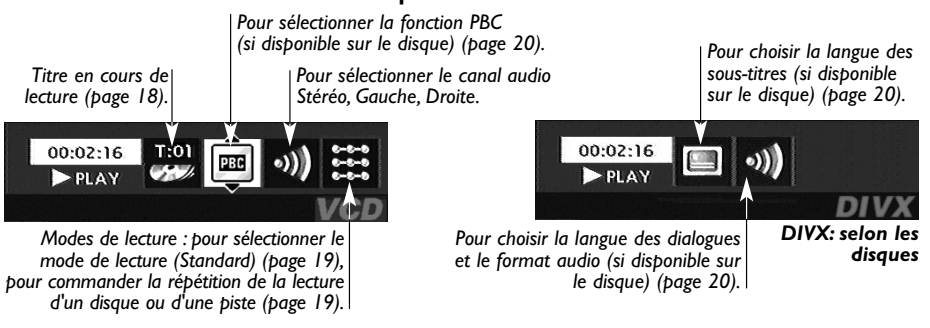

#### **Bandeau d'informations avec un disque CD Audio**

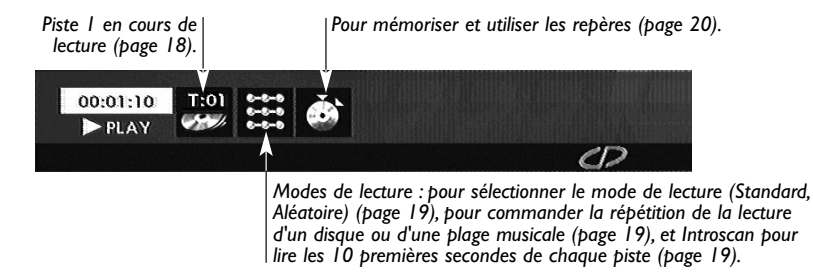

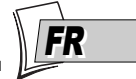

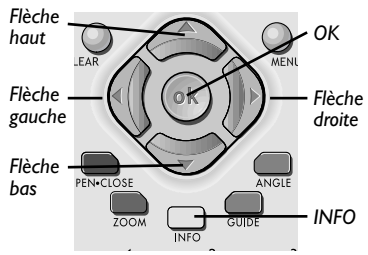

Pour accéder au bandeau d'informations (uniquement avec des disques DVD,VCD, SVCD ou CD Audio), appuyez sur la touche **INFO** de votre télécommande pendant la lecture d'un disque. Utilisez les touches fléchées  $\prec$  et  $\succ$  de la télécommande pour sélectionner les différentes icônes. Lorsqu'une icône est sélectionnée elle apparaît en surbrillance. La ligne sous le bandeau est une ligne d'informations ou d'instructions. Lorsque des petites flèches apparaissent en haut et en bas de l'icône sélectionnée cela indique d'autres choix possibles. Utilisez alors les touches  $\blacktriangle$  et  $\blacktriangledown$  pour faire défiler les différentes possibilités.

## 00:02:16

### **Compteur de temps**

Cette icône indique le temps écoulé depuis le début de la lecture. Le temps affiché est celui du titre d'un disque DVD (ou de la piste d'un disque CD) en cours de lecture. Le compteur permet l'accès direct à une scène ou un passage musical en tapant le temps situant son début.

Sélectionnez l'icône de temps écoulé, et utilisez les touches numérotées de la télécommande pour accéder à l'endroit que vous désirez lire.Vous devez utiliser deux chiffres pour chaque champs. Par exemple si vous entrez 01:35:12, vous accédez à la séquence située à 1 heure, 35 minutes, 12 secondes du début du titre.

*Note : Pour les CD audio et des VCD, le compteur de temps se réfère à la piste en cours de lecture.*

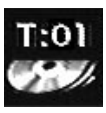

## **Titre (DVD vidéo), Groupe (DVD audio) ou Piste (CD,VCD)**

La plupart des disques DVD ne contiennent qu'un seul titre. Il arrive cependant que certains disques contiennent plusieurs titres eux-mêmes divisés en plusieurs chapitres.

Pour choisir un titre, sélectionnez l'icône T puis utilisez les touches A ou  $\forall$  pour faire défiler les titres ou les pistes. Utilisez les touches numérotées de la télécommande pour accéder à un titre ou une piste précis.

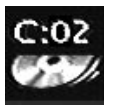

## **Chapitre (DVD)**

La plupart des disques DVD contiennent plusieurs chapitres (semblables aux pistes des CD audio).

Pour choisir un chapitre, sélectionnez l'icône C puis utilisez les touches A ou **V** pour faire défiler les chapitres. Utilisez les touches numérotées de la télécommande pour accéder à un chapitre précis.

*Note : suivez votre progression sous le bandeau.*

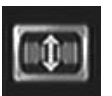

### **Format d'image (Screen fit) (DVD)**

Vous pouvez changer la taille de l'image qui apparaît sur l'écran du téléviseur pendant la lecture de certains disques DVD.

Pour changer la taille, sélectionnez l'icône du Format d'image puis utilisez les touches  $\blacktriangle$  ou  $\blacktriangledown$ .

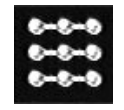

**Lecture standard**

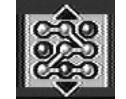

**Lecture aléatoire**

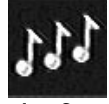

**IntroScan**

#### **Mode de lecture**

Votre lecteur dispose de plusieurs modes de lecture qui dépendent du type des disques lus : la lecture standard qui respecte l'ordre des pistes, des titres et des chapitres des disques ; la lecture aléatoire qui lit les séquences ou les pistes musicales dans un ordre quelconque ; la lecture programmée qui vous permettra de choisir les séquences ou les pistes musicales ainsi que leur ordre ; la lecture automatique qui permet de commencer la lecture dès qu'un disque est inséré dans le lecteur. L'icône du mode de lecture est accessible par le bandeau d'informations pendant la lecture.

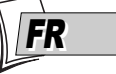

La fonction IntroScan vous permet d'écouter les premières secondes de chaque piste d'un disque CD audio.

*Note : lorsque toutes les pistes sont lues, le lecteur passe en stop. Pour arrêter l'intro scan appuyez sur la touche* **PLAY** *pour continuer la lecture et écouter toute la piste ou appuyez sur la touche* **STOP***.*

Pendant la lecture d'un disque, appuyez sur la touche **INFO** (le bandeau d'informations apparaît). Appuyez sur les touches  $\prec$  ou  $\geq$  pour sélectionner l'icône du mode de lecture. Choisissez le mode de lecture avec les touches  $\bigwedge/\bigvee$ . L'icône change selon le mode choisi ainsi que la zone de texte du bandeau d'informations :

**Disques DVD** : Standard - A-B Répéter - Répéter le chapitre - Répéter le titre (si disponible sur le disque lu) - Programme.

**Disques CD audio** : Standard - IntroScan - Répéter la piste - Répéter le disque - Aléatoire - Programme.

**Disques VCD** : Standard - Répéter la piste - Répéter le disque.

**Disques contenant des fichiers musicaux mp3/WMA** : Standard - Répéter le disque - Répéter le dossier - Répéter la piste - Aléatoire - Programme. Reportez-vous à la page 21.

**Disques JPEG** : Reportez-vous à la page 22.

**Disques mp3 - JPEG** : Reportez-vous à la page 21.

*Note : le mode de lecture standard est réactivée pour tout nouveau disque chargé dans le lecteur. La lecture programmée ne fonctionne que si vous avez réalisé une programmation (reportez-vous à la page 25).*

### **Répétition entre 2 points A et B (DVD - VCD - SVCD)**

**Le mode de répétition A-B** vous permet de définir précisément le passage que vous voulez répéter.

- **1.** Choisissez le mode de répétition avec les touches  $\blacktriangle$  ou  $\blacktriangledown$ . **Mode répétition A-B** apparaît sous le bandeau.
- **2.** Appuyez sur la touche **OK** pour mémoriser le début du passage dont vous voulez répéter la lecture.
- **3.** Attendez quelques secondes avant d'appuyer à nouveau sur la touche **OK** pour repérer la fin du passage à répéter (point B). **A-B Répéter** apparaît pour vous indiquer que la lecture répétée de la séquence est activée. Pour arrêter la répétition, sélectionnez un autre mode avec les touches A ou **∀** ou appuyez sur la touche **STOP**.

*Note : la répétition de la lecture reste active tant que le disque n'est pas sorti du lecteur, ou que celui-ci n'est pas éteint. La fonction Répéter la lecture ne fonctionne qu'avec les disques indiquant le temps écoulé à l'écran. Il se peut qu'elle ne fonctionne pas correctement avec certains disques (Vidéo CD en mode PBC).*

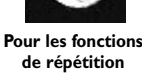

**19**

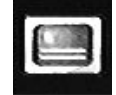

**Pour la sélection de la langue des sous -titres**

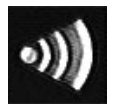

**Pour la sélection de la langue des dialogues**

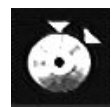

**Pour le marquage de vos passages préférés**

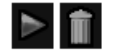

**Pour lire ou effacer un repère**

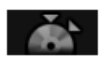

**Pour mettre un repère**

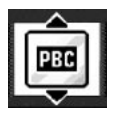

**Pour choisir un mode de lecture**

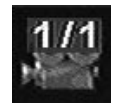

**Pour changer de prise de vues**

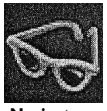

**Navigateur**

#### **Langues des sous-titres et des dialogues (DVD)**

- **1.** Avec un disque en lecture, appuyez sur la touche **INFO** pour afficher le bandeau d'informations.
- **2.** Appuyez sur la touche  $\triangleright$  jusqu'à ce que l'icône soit en surbrillance.
- **3.** Si disponible sur le disque, choisissez la langue des sous-titres ou des dialogues avec les touches  $\bigwedge$  ou  $\bigvee$ . Le nom de la langue choisie apparaît sous le bandeau.

*Note : la sélection de la langue des dialogues concerne uniquement le disque en cours de lecture. Si vous enlevez le disque ou si vous éteignez le lecteur votre* sélection sera annulée. Dans ce cas le choix de la langue préférentielle, réalisé lors de *l'installation de votre lecteur, sera réactivé. Si la langue désirée n'est pas disponible sur le disque DVD, la langue préférentielle du disque (choisie lors de l'installation) sera automatiquement choisie. Avec certains disques vous n'aurez accès aux langues des dialogues ou des sous-titres que par le menu proposé par le disque.*

#### **Marquage de séquences (DVD)**

Cette fonction vous permet de repérer les passages d'un disque afin de vous permettre de les retrouver facilement même si vous éteignez et rallumez votre lecteur (sans avoir éjecté le disque).

Vous pouvez repérer jusqu'à 6 passages par disque.

- **1.** Avec un disque en lecture, appuyez sur la touche **INFO** pour afficher le bandeau d'informations.
- **2.** Appuyez sur la touche  $\triangleright$  jusqu'à ce que l'icône marquage soit en surbrillance.
- **3.** Appuyez sur la touche **OK** pour afficher le bandeau de marquage.
	- Pour repérer un passage, sélectionnez le demi-disque et appuyez sur la touche **OK**. Le demi disque est remplacé par une flèche et une poubelle. Le compteur de temps indique l'endroit de votre repère.
	- Pour lire un passage à partir d'un repère, sélectionnez la flèche et appuyez sur la touche **OK**.
	- Pour supprimer un repère, sélectionnez la poubelle et appuyez sur **OK**.

#### **PBC - Contrôle de Lecture (Vidéo CD)**

Cette fonction vous permet d'agir de façon interactive sur certaines scènes ou certaines informations par un menu à l'écran. De plus, des images hautes résolutions peuvent être visionnées si elles sont incluses sur le disque. Pendant la lecture, appuyez sur la touche **INFO** (le bandeau d'informations apparaît). Appuyez sur les touches  $\triangleleft$  ou  $\triangleright$  pour sélectionner l'icône PBC. Utilisez les touches  $\blacktriangle$  ou  $\blacktriangledown$ 

pour naviguer parmi les autres écrans proposés et activer ou désactiver les fonctions proposées...

#### **Angle de prises de vues (DVD vidéo) ou Navigateur (DVD audio)**

Très peu de disques DVD contiennent des scènes enregistrées avec différentes prises de vues. Si un disque en lecture propose plusieurs angles l'icône du bandeau vous l'indiquera en affichant le numéro de l'angle en cours.Avec un disque en lecture, appuyez sur la touche **ANGLE** de la télécommande etchoisissez l'angle avec la même touche ou les touches  $\blacktriangle$  ou  $\blacktriangledown$ .

*Note : si la scène ne contient qu'un angle le symbole de commande invalide*  $\bigcirc$ *apparaît quelques instants.*

*Le contenu des disques DVD Audio dépend des éditeurs. Les icônes proposées dans le bandeau de fonctions peuvent être différentes.Vous trouverez plus d'informations à propos des DVD audio en page 37.*

### **Lecture de fichiers images (JPEG), et sons (mp3,WMA)**

Votre lecteur peut lire des fichiers JPEG dont la résolution peut atteindre 5 millions de pixels. Cependant, au delà de 400 000 pixels, l'amélioration de qualité des images affichées sur l'écran de votre téléviseur ne sera plus perceptible.

Le mp3 et le WMA sont des formats de fichiers audio compressés permettant de stocker une grande quantité de chansons (les fichiers) sur un disque. Les fichiers peuvent être regroupés dans des dossiers (albums) de la même façon que les fichiers et dossiers de votre ordinateur. Un dossier peut donc contenir d'autres dossiers. Le format WMA (Windows Media Audio) est développé par Microsoft™.

#### **Lecture de fichiers musicaux (mp3 ou WMA)**

- **1.** Chargez un disque et mettez l'appareil en lecture. La liste des dossiers apparaît. Le lecteur analyse le contenu du disque, puis affiche un menu contextuel.
- **2.** Sélectionnez un dossier avec les touches  $\triangle$  ou  $\triangledown$  de la télécommande et appuyez sur **OK**. La liste des fichiers contenus dans le dossier s'affiche.
- **3.** Sélectionnez un fichier avec les touches  $\blacktriangle$ ,  $\blacktriangleright$ ,  $\blacktriangle$  et  $\blacktriangleright$  de la télécommande puis appuyez sur **PLAY**.

La lecture des fichiers commence par le fichier choisi et se poursuit par les fichiers suivants. Elle continue, si il y a lieu, par la lecture des sous-dossiers présents dans le même dossier. La lecture reprend ensuite au niveau du dossier suivant situé au même niveau d'arborescence que le dossier dans lequel vous avez choisi le premier fichier.

**4.** Arrêtez la lecture avec la touche **STOP**.

#### **Lecture simultanée JPEG et mp3 ou WMA (images et musique)**

Votre lecteur vous permet de lire simultanément les images et les sons présents sur un même disque.

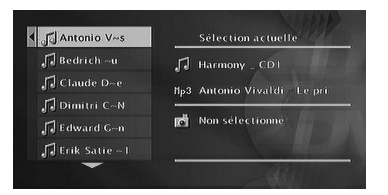

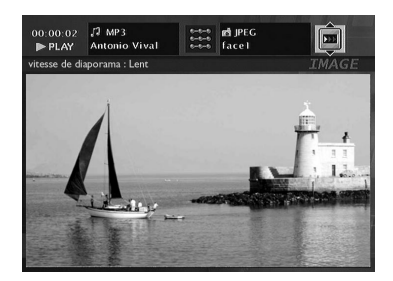

- **1.** Lorsqu'un disque est chargé et que le menu du disque est à l'écran, utilisez les touches  $\prec$ ,  $\succ$ , A,  $\checkmark$  et **OK** pour choisir (et / ou ouvrir un dossier) puis pour sélectionner un fichier son mp3. Le nom du morceau choisi apparaît dans la partie "**Sélection actuelle**" de l'écran (**16**).
- **2.** Appuyez sur la touche  $\triangleleft$  (une ou plusieurs fois) pour revenir au menu du disque.
- **3.** Utilisez les touches  $\blacktriangle$ ,  $\blacktriangleright$ ,  $\blacktriangle$ ,  $\blacktriangleright$  et **OK** pour choisir (et / ou ouvrir un dossier) puis pour sélectionner un fichier image JPEG. Le nom de la photo choisie apparaît dans la partie "**Sélection actuelle**" de l'écran (**d**).
- **4.** Pour commencer la lecture appuyez sur la touche **PLAY**.

*Note : effacez une sélection avec la touche* **CLEAR***. Si la lecture d'un fichier audio s'achève avant la fin du diaporama, la lecture reprendra au début du dossier du fichier audio choisi jusqu'à la fin du diaporama.*

*Pendant la lecture simultanée, seul le changement de photo est possible avec les touches* **PR** *ou* **PR** *.*

*Vous pouvez régler la vitesse du diaporama avec les touches*  $\lambda$  ou  $\lambda$ .

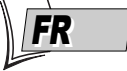

#### **Lecture de fichiers images (JPEG)**

- **1.** Chargez un disque et mettez l'appareil en lecture. La liste des dossiers (et/ou des photos) apparaît.
- **2.** Sélectionnez un dossier avec les touches  $\triangle$  ou  $\triangledown$  de la télécommande et appuyez sur OK. La liste des fichiers contenus dans le dossier s'affiche.
- **3.** Sélectionnez un fichier avec les touches  $\blacktriangle$ ,  $\blacktriangleright$ ,  $\blacktriangle$  et  $\blacktriangleright$  de la télécommande puis appuyez sur **PLAY**. Le diaporama commence. Le bandeau d'informations commun aux fichiers Son (mp3) et Images (JPEG) apparaît.Après quelques secondes la première image choisie s'affiche puis le bandeau disparaît. Pour rappeler le bandeau, appuyez sur la touche **INFO**.

#### **Réglage de la vitesse du diaporama**

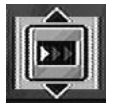

Affichez le bandeau à l'aide de la touche **INFO** puis utilisez les touches A ou V pour choisir une des 3 vitesses. Ce réglage ne modifie pas le temps d'affichage entre deux images mais la durée d'affichage de chaque image.

#### **Changement d'image**

Pendant le diaporama, changez d'image avec les touches PR > ou PRI< de la télécommande. Selon le poids des images (Ko ou Mo), le changement peut demander quelques secondes.

#### **Rotation d'une image**

Si une image s'affiche de côté, vous pouvez aussi la faire pivoter de 90° avec la touche **ANGLE** de la télécommande.

#### **Agrandissement d'une image (zoom) et fonction Pan and Scan**

Pour voir un détail, appuyez une ou plusieurs fois sur la touche **ZOOM** pour agrandir l'image et utilisez les les touches  $\blacktriangle, \blacktriangleright, \blacktriangle$  et  $\blacktriangleright$ . Le retour à la dimension normale s'effectue en appuyant plusieurs fois sur la touche **ZOOM** ou avec la touche **PLAY** pour continuer le diaporama.

#### **Arrêt du diaporama et retour au menu du lecteur**

Appuyez sur la touche **STOP** ou plusieurs fois sur la touche **MENU**.

### **Lecture de fichiers DivX**

Votre lecteur est un appareil Certifié Officiellement DivX™. Il peut lire les fichiers DivX®5,<br>DivX®4, DivX®3 and DivX®VOD conformément aux spécifications techniques DivX Certifié™. La lecture correcte de DivX dans votre lecteur, dépend de la préparation et de la réalisation des fichiers audio et vidéo, des codecs utilisés, du graveur et des réglages effectués sur votre ordinateur. Il est donc possible que vous ne puissiez pas lire un fichier DivX ou que la lecture soit en partie ou complètement défaillante.Ainsi, il est possible que vous n'obteniez que les images (la vidéo) mais pas le son (l'audio).

*Note :Afin d'assurer une lecture correcte des fichiers DivX, le son doit être au format mp3. Un lecteur certifié DivX peut lire n'importe quel fichier audio mp3 entrelacé, à n'importe quel taux de transfert, qu'il soit constant (CBR) ou variable (VBR). Le format audio doit être échantillonné à des fréquences standards (32* khz, 44. I khz ou 48 khz) et doit être conforme aux spécifications des fichiers ".avi". Excepté le format audio<br>mp3, les formats audio reconnus par votre lecteur sont le MPEG layer 1/2, le MP3, l'AC3, le DTS, le PCM. Le *plus répandu est le mp3. Des formats tels que le AAC et le Ogg Vorbis ne sont pas reconnus par votre lecteur.*

#### **Lecture de fichiers DivX**

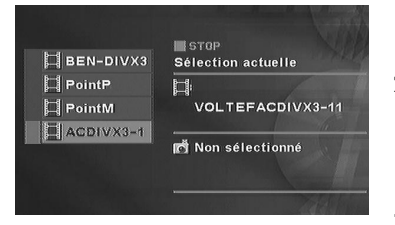

- **1.** Chargez un disque et mettez l'appareil en lecture. Le lecteur analyse le contenu du disque, puis affiche un menu contextuel.
- **2.** Choisissez le fichier DivX que vous souhaitez visionner avec les touches  $\bigwedge$  ou  $\bigvee$  de la télécommande et appuyez sur **OK** pour le sélectionner.

*Note : pour annuler votre choix appuyez sur la touche* **CLEAR** *de la télécommande ou bien choisissez un autre titre et validez avec la touche* **OK***.*

**3.** Appuyez sur **PLAY** pour démarrer la lecture.

#### **Pour louer (acheter) des fichiers DivX® VOD**

Les fichiers DivX VOD sont comparables aux disques DVD vidéo de location. Ils permettent tous deux de visionner de la vidéo (film). La différence réside dans l'accès à ces médias. Les DivX VOD sont téléchargeables, après location, sur certains sites commerciaux internet.Afin de permettre le téléchargement des VOD vous devrez saisir, dans le formulaire d'achat du site, le numéro d'enregistrement de votre lecteur DVD.

Pour connaître le numéro d'enregistrement de votre lecteur, suivez les instructions ci-dessous.

- **1.** Avec un disque à l'arrêt dans le lecteur, choisissez dans le menu du lecteur **Mode Lecture**.
- **2.** Dans le menu **Mode Lecture**, choisissez **DivX**. Le numéro d'enregistrement apparaît sur l'écran du téléviseur.
- **3.** Notez ce numéro d'enregistrement VOD, à 8 caractères, afin d'être en mesure de renseigner le formulaire du site sur lequel vous achèterez vos prochains DivX® VOD.

*Note : Si vous n'arrivez pas à lire un DivX VOD, gravé sur un CD-R après un téléchargement, il est possible que le délai de location attribué lors de l'achat sur le site soit dépassé. Il peut arriver aussi que le fichier gravé soit incompatible avec votre lecteur en raison de versions différentes ou de réglages au téléchargement incorrects. Les réglages lors de la copie sur CD-R peuvent être également en cause. Comme il n'est pas possible ici d'indiquer toutes les informations, réglages et conseils relatifs à l'usage de DivX® VOD, nous vous recommandons de consulter des sites spécialisés tel que www.divx.com/vod (en anglais).*

#### **À propos des fichiers DivX**

Vous pouvez aussi bien télécharger que créer vos propres fichiers DivX. De la même façon que<br>les fichiers mp3 sont utilisés pour le son, les fichiers DivX et Mpeg 4 sont utilisés pour les images.<br>Les fichiers enregistrés plus grande compression que celle qui est utilisée pour les disques DVD vidéo du commerce

(contenant un film complet avec titres et sous-titres).<br>Les formats DivX, XviD et RV9 sont des formats de fichiers qui répondent à la même norme de<br>compression appelée MPEG-4. Ces formats ont tous un code-programme (codec)

*Note à propos de la copie : avant d'utiliser un fichier DivX ou mpeg4, vérifiez son origine et/ou assurez-vous* que vous avez légalement acheté ou loué son contenu. La copie-pirate est illégale et peut engendrer des<br>sanctions. La copie privée de vos fichiers personnels pour un usage privé, non lucratif, peut être légale dans<br>certain

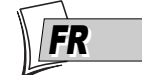

### **Les menus de votre lecteur DVD (principes d'utilisation)**

Les fonctions de votre lecteur DVD ne sont pas toutes accessibles directement par les touches de la télécommande ou de la façade. Un certain nombre de fonctions sont utilisables grâce à des menus que vous pouvez afficher ou enlever à loisir. Le principe d'utilisation des menus est détaillé ci-dessous.

**Le menu du lecteur**

**Les sous-menus**

| Lecture                | Insérez un disque |
|------------------------|-------------------|
| Mode Lecture           |                   |
| m<br>Contrôle parental |                   |
| Affichage              |                   |
| Son                    |                   |
| Langues                |                   |

**Le menu du lecteur apparaît lorsque celuici est en mode STOP.**

Le menu du lecteur apparaît lorsque celui-ci ne lit pas de disque. Si un disque est en lecture, appuyez sur la touche **STOP** pour arrêter la lecture, le menu du lecteur apparaît alors. Utilisez les touches de navigation  $\blacktriangle, \blacktriangleright$ , A  $\forall$  de la télécommande pour mettre en surbrillance la fonction désirée.Appuyez ensuite sur la touche **OK** pour valider votre choix et mettre en oeuvre la fonction ou accéder au menu suivant.

|  | Mode nocturne           | Arrêt,           |
|--|-------------------------|------------------|
|  | <b>Virtual surround</b> | <b>Désactivé</b> |
|  | Voice $+$               | Arrêt            |
|  | <b>Haut-parleurs</b>    |                  |
|  | <b>Distance</b>         |                  |
|  | <b>Test</b>             |                  |
|  |                         |                  |

**Le menu Son est un exemple de sous menu. Les flèches indiquent d'autres fonctions possibles.**

Les sous menus sont repérés avec une flèche sur la droite afin de vous indiquer que la ligne concernée n'est pas le nom d'une fonction mais d'un autre menu. Pour y accéder mettez en surbrillance le nom du sous-menu et appuyez sur la touche **OK** de la télécommande. Le sous-

menu apparaît sur la droite du menu précédent.

Le menu **Son** est un exemple de sous-menu. Lorsque la ligne **Son** est en surbrillance, appuyez sur la touche **OK** (Les fonctions du menu son apparaissent dans un autre menu).

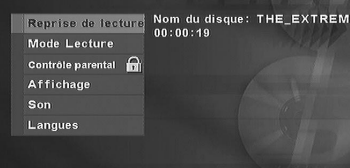

#### **Les fonctions dans les menus**

Les lignes qui n'ont pas de flèche correspondent à des fonctions directement accessibles après validation avec la touche **OK**. Ces fonctions sont utilisables de 2 façons :

- Après validation avec la touche **OK**, la fonction est mise en oeuvre.
- *La fonction* **Reprise de lecture** *en est un exemple. Lorsque* **Reprise de lecture** *est en surbrillance, appuyez sur la touche* **OK** *(la lecture commence et le menu disparaît).*
- Après validation avec la touche **OK**, la fonction vous propose 2 choix, généralement **Activé** et **Désactivé**. *La fonction* **Virtual Surround** *en est un exemple. Lorsque* **Virtual Surround** *est en surbrillance, appuyez sur la touche* **OK** *pour changer le réglage de* **Activé** *à* **Désactivé** *et vice versa.*

### **Le menu de lecture**

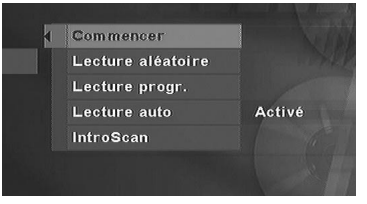

Votre lecteur dispose de plusieurs modes de lecture : la lecture standard qui respecte l'ordre des plages, des titres et des chapitres des disques ; la lecture aléatoire qui lit les séquences ou les pistes musicales dans un ordre quelconque ; la lecture programmée qui vous permettra de choisir les séquences ou les pistes musicales ainsi que leur ordre ; la lecture automatique qui permet de commencer la lecture dès qu'un disque est inséré dans le lecteur. Selon le disque chargé dans le lecteur, les fonctions proposées seront différentes.

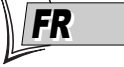

#### **Commencer (début)**

Le mode de lecture par défaut de votre lecteur DVD est le mode de lecture standard. Ce mode lit les chapitres ou les pistes d'un disque dans l'ordre prévu par le disque lors de sa fabrication en commençant par la piste ou le chapitre 1.

#### **Lecture Aléatoire (CD - mp3 - WMA)**

La lecture aléatoire lit les chapitres ou les pistes dans un ordre quelconque.

- **1.** Si un disque est en lecture, appuyez sur **STOP** pour arrêter la lecture.
- **2.** Appuyez sur la touche ▼ pour mettre en surbrillance **Mode Lecture**, et appuyez sur la touche OK. Appuyez sur la touche ▼ pour mettre en surbrillance **Lecture aléatoire**, et appuyez sur la touche **OK**.
- **3.** Pour arrêter la lecture aléatoire, appuyez 2 fois sur la touche **STOP**. Pour **Reprise de lecture**, appuyez sur la touche **PLAY**.

#### **Lecture Programmée (Lecture Progr.) (DVD - CD - mp3 - WMA)**

Pour programmer la lecture d'un disque, vous devez créer votre liste de lecture. Le menu du lecteur doit être affiché. S'il ne l'est pas, appuyez sur la touche **STOP**. Choisissez **Mode Lecture** et validez avec la touche **OK**. Choisissez **Lecture progr.** et validez avec la touche **OK**. Choisissez les pistes que vous souhaitez lire avec les touches  $\blacktriangle$  et  $\blacktriangledown$  et validez avec **OK**. Enlevez une programmation avec la touche **CLEAR**. Démarrez votre lecture programmée en appuyant sur la touche **PLAY** de la télécommande.

#### **Lecture automatique (Lecture auto)**

Vous pouvez régler votre lecteur de façon à ce qu'il démarre la lecture d'un disque dès que celuici est inséré. Le menu du lecteur doit être affiché. S'il ne l'est pas, appuyez sur la touche **STOP**. Choisissez **Mode Lecture** et validez avec la touche **OK**. Mettez en surbrillance **Lecture auto.** avec la touche et valider avec la touche **OK** (**Marche** apparaît à côté du menu **Lecture auto**). Pour passer la lecture auto à l'arrêt, appuyez de nouveau sur la touche **OK** lorsque **Lecture auto** est en surbrillance.

*Note : La lecture automatique n'est pas utilisable avec les disques mp3.*

#### **Introscan (CD)**

Sélectionnez **Introscan** et appuyez sur la touche **OK** pour écouter les premières secondes des pistes musicales d'un CD Audio.

### **Le menu de verrouillage**

Votre lecteur vous offre la possibilité de régler un niveau de restriction pour la lecture des disques et de verrouiller la lecture pour des disques n'atteignant pas ce niveau. Cette fonction vous permet, par exemple, de contrôler ce que peut visionner un enfant. Un cadenas dans le menu **Contrôle parental** indique si le lecteur est verrouillé ou déverrouillé.

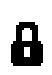

**Verrouillé** :Vous devez entrer le mot de passe (code) de façon à pouvoir lire les disques qui ont un niveau de restriction plus élevé que celui que vous avez choisi. Lorsque le lecteur est verrouillé, personne ne peut accéder au menu contrôle parental sans avoir entré le code.

**Déverrouillé** :Aucun code n'est nécessaire pour lire les disques. Même si vous avez choisi un niveau de restriction, les disques ne seront pas bloqués si le lecteur est déverrouillé.

#### **Pour verrouiller votre lecteur**

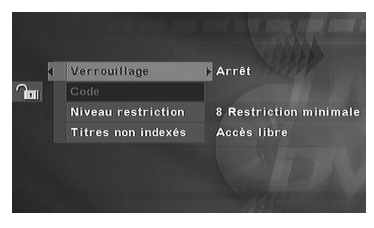

- **1.** Si un disque est en lecture, appuyez sur la touche **STOP** (le menu du lecteur apparaît).
- **2.** Appuyez sur la touche ▼ pour mettre en surbrillance **Contrôle parental** et appuyez sur la touche **OK**. *Note : la première fois que vous accéderez au menu* **Contrôle parental***, votre lecteur vous demandera d'entrer*
- **3. Verrouillage** est en surbrillance, appuyez sur la touche **OK** de la télécommande.

*un code.*

- **4.** Appuyez sur la touche A pour choisir **Marche** et validez avec la touche **OK** (l'écran pour entrer le mot de passe apparaît).
- **5.** Avec les touches numérotées de la télécommande, tapez votre code (numéro à 4 chiffres) et appuyez sur **OK**. Un nouvel écran apparaît vous demandant de confirmer le code.Tapez le même code et appuyez sur **OK** (si nécessaire, appuyez sur la touche ◀ pour retourner au menu précédent).

*Note : une fois le lecteur verrouillé, vous devrez taper le code chaque fois que vous voudrez accéder au menu* **Contrôle parental***.*

*Le lecteur est livré sans aucun réglage de restriction. Si vous souhaitez interdire la lecture de certains disques, vous devrez choisir un niveau de restriction (reportez-vous à la page suivante pour les instructions).*

#### **Pour déverrouiller votre lecteur**

- **1.** Si un disque est en lecture, appuyez sur la touche **STOP** (le menu du lecteur apparaît).
- **2.** Appuyez sur la touche ▼ pour mettre en surbrillance **Contrôle parental** et appuyez sur la touche **OK**.
- **3.** Avec les touches numérotées de la télécommande, tapez le numéro à 4 chiffres qui correspond à votre code et appuyez sur **OK**.
- **4. Verrouillage** est en surbrillance, appuyez sur la touche **OK** de la télécommande.
- **5.** Appuyez sur la touche ▼ pour choisir **Arrêt** et validez avec la touche OK (l'écran pour entrer le mot de passe apparaît).

#### **Pour changer de code**

- **1.** Si un disque est en lecture, appuyez sur la touche **STOP** (le menu du lecteur apparaît).
- **2.** Appuyez sur la touche  $\vee$  pour mettre en surbrillance **Contrôle parental** et appuyez sur la touche **OK** (si demandé tapez votre code, le menu **Contrôle parental** apparaît).

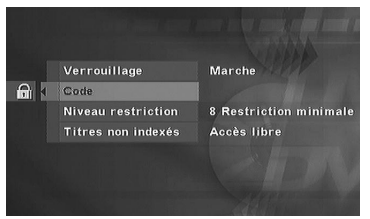

- **3.** Appuyez sur la touche ▼ pour mettre en surbrillance **Code** et appuyez sur la touche **OK** (l'écran pour entrer le nouveau Code apparaît).
- **4.** Avec les touches numérotées de la télécommande, tapez le numéro à 4 chiffres qui sera votre nouveau code et appuyez sur **OK**. Une confirmation du nouveau code vous est alors demandée.Tapez le même code et appuyez sur **OK** (si nécessaire, appuyez sur la touche  $\triangle$  pour retourner au menu précédent).

#### **A propos des niveaux de restriction**

Votre lecteur propose des niveaux de restriction compris entre 1 et 8. La fonction **Niveau restriction** ne fonctionne pas si le disque lu ne comporte pas de niveau de restriction. En Europe la fonction de Niveau de restriction n'est pas encore très répandue sur les disques DVD que vous pouvez acheter.

#### **Régler le niveau de restriction des disques**

- **1.** Si un disque est en lecture, appuyez sur la touche **STOP** (le menu du lecteur apparaît).
- **2.** Appuyez sur la touche  $\vee$  pour mettre en surbrillance **Contrôle parental** et appuyez sur la touche **OK** (si demandé tapez votre code, le menu **Contrôle parental** apparaît).
- **3.** Appuyez sur la touche  $\vee$  pour mettre en surbrillance **Niveau Restriction** et appuyez sur la touche **OK**.

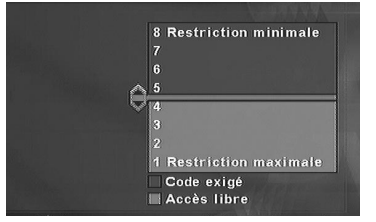

- **4.** Utilisez les touches  $\bigwedge$  ou  $\bigvee$  pour placer la barre de réglage sur le niveau désiré.
- **5.** Appuyez sur la touche **OK**.
- **6.** Pour retourner au menu du lecteur, appuyez sur la touche < jusqu'à ce que le menu soit affiché à l'écran.

#### **A propos des disques sans niveau de restriction**

Il nous arrive fréquemment de penser que certains disques DVD devraient comporter des niveaux de restriction. Malheureusement, peu de disques en Europe en contiennent.Vous pouvez néanmoins restreindre la visualisation de tels disques grâce à la fonction **Titres non indexés** en cochant l'option **Code exigé**. Dans ce cas le mot de passe sera demandé par votre lecteur avant la lecture de tous les disques DVD, même pour ceux qui n'en auraient pas besoin.

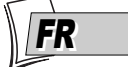

### **Le menu d'affichage**

Le menu **Affichage** vous propose des réglages pour adapter le format d'image et le standard PAL/NTSC à celui de votre téléviseur.Vous pourrez aussi régler la luminosité de l'afficheur du lecteur et mettre en marche la fonction Balayage Progressif.

#### **Le menu Image TV**

Le menu **Image TV** permet de régler le format d'images (4x3, 16x9, ...) des films selon le format de l'écran de votre téléviseur.

- **1.** Si un disque est en lecture, appuyez sur la touche **STOP** (le menu du lecteur apparaît).
- **2.** Appuyez sur la touche ▼ pour mettre en surbrillance **Affichage** et appuyez sur la touche **OK** (le menu **Affichage** apparaît avec les différents choix possibles).

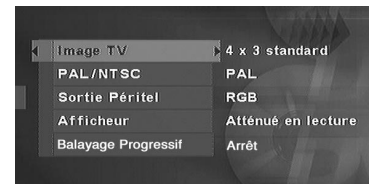

**4 x 3 Standard**

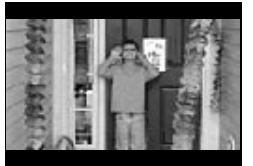

**4 x 3 Letterbox**

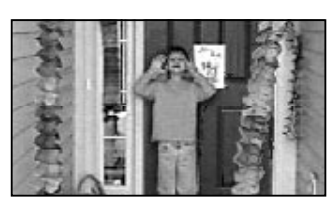

**16 x 9 grand écran**

- **3. Image TV** est déjà en surbrillance, appuyez sur la touche **OK** (les réglages du format de l'image apparaissent).
- **4.** Utilisez les touches **★** ou ▼ pour mettre en surbrillance l'un des 3 formats détaillés ci-après, et appuyez sur la touche **OK**.
- **4 x 3 Standard** Choisissez ce réglage si vous souhaitez voir les films sur toute la surface de l'écran. Dans ce cas les parties gauches et droites de l'image ne seront pas visibles.
- **4 x 3 Letterbox** Choisissez ce réglage si vous souhaitez voir les films dans leur format original (rapport hauteur par largeur).Vous verrez l'image dans son intégralité mais elle pourra occuper une partie verticale plus petite de l'écran. Le film pourrait apparaître avec des barres noires en haut et en bas de l'écran.
- **16 x 9 grand écran** Choisissez ce réglage si votre lecteur DVD est connecté à un téléviseur 16x9. Si vous choisissez ce réglage avec un téléviseur qui n'est pas au format 16x9, les images pourront apparaître déformées en raison de la compression verticale de l'image. Si un disque DVD au format d'images 4x3 est lu, des bandes verticales noires apparaîtront à droite et à gauche de l'image.

#### **Téléviseur PAL ou NTSC**

Si les images du disque DVD en cours de lecture apparaissent en noir et blanc sur l'écran de votre téléviseur c'est que le standard des signaux vidéo transmis au téléviseur n'est pas correct. Passez le signal vidéo de PAL à NTSC ou inversement.

#### Sélectionnez **PAL/NTSC** puis avec la touche **OK** choisissez **PAL** ou **NTSC**.

*Note : PAL est le nom du système de codage de la couleur dans la plupart des pays européens. NTSC est le nom du système de codage de la couleur en usage aux Etats-Unis et dans certains autres pays.*

#### **Sortie Péritel**

Voir le paragraphe **Balayage Progressif** ci-dessous.

#### **Le menu Afficheur**

Selon la luminosité de la pièce où se trouve installé votre lecteur, choisissez un des 4 réglages proposés afin d'adapter la luminosité de l'afficheur de votre lecteur à son environnement.

- **1.** Si un disque est en lecture, appuyez sur la touche **STOP** (le menu du lecteur apparaît).
- **2.** Appuyez sur la touche ▼ pour mettre en surbrillance **Affichage** et appuyez sur la touche **OK** (le menu **Affichage** apparaît avec les différents choix possibles).
- **3.** Appuyez sur la touche ▼ pour mettre en surbrillance **Afficheur** et appuyez sur la touche **OK** (le menu **Afficheur** apparaît avec les différents choix possibles).
- **4.** Utilisez les touches  $\triangle$  ou  $\triangledown$  pour mettre en surbrillance l'un des 4 choix possibles et appuyez sur la touche **OK** pour valider votre choix.
	- **Toujours brillant**,
	- *•* **Toujours atténué**.
	- **Atténué en lecture** (luminosité atténuée pendant la lecture d'un disque),
	- **Eteint en lecture** (pas d'affichage pendant la lecture d'un disque),
- **5.** Pour retourner au menu du lecteur, appuyez sur la touche  $\triangleleft$  jusqu'à ce que le menu soit affiché à l'écran.

#### **Balayage Progressif (Progressive Scan)**

Pour visualiser les images avec un téléviseur, ou un moniteur (plasma, LCD...), équipé de la fonction Progressive Scan vous devrez mettre en marche cette fonction sur votre lecteur après avoir raccordé votre téléviseur aux 3 prises COMPONENT (Y, Pr, Pb) de votre lecteur.

- **1.** Si un disque est en lecture, appuyez sur la touche **STOP** (le menu du lecteur apparaît).
- **2.** Appuyez sur la touche ▼ pour mettre en surbrillance **Affichage** et appuyez sur la touche **OK** (le menu **Affichage** apparaît avec les différents choix possibles).
- **3.** Appuyez sur la touche  $\blacktriangledown$  pour mettre en surbrillance **Sortie Péritel** et appuyez sur la touche **OK**.
- **4.** Utilisez les touches  $\triangle$  ou  $\triangledown$  pour mettre en surbrillance **YUV** et appuyez sur la touche **OK** pour valider votre choix.

*Note : les termes* **YUV***,* **COMPONENT** *(***COMPOSANTE** *en français), et* **Y***,* **Pr***,* **Pb** *désignent la même fonction. Les appellations sont différentes selon ce qui est évoqué (le signal vidéo, le type de sortie vidéo, le nom des prises).*

- **5.** Retournez au menu **Affichage** en appuyant une fois sur la touche ◀.
- **6.** Utilisez les touches A ou  $\vee$  pour mettre en surbrillance **Balayage Progressif** et appuyez sur la touche **OK** pour valider votre choix.
- **7.** Pour retourner au menu du lecteur, appuyez sur la touche  $\triangleleft$  jusqu'à ce que le menu soit affiché sur l'écran.

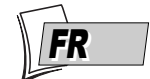

#### 1\_DTH720\_fr 22/06/04 11:24 Page 29

### **Le menu Son**

Le menu **Son** vous propose des réglages pour adapter votre lecteur aux appareils connectés. Il vous permet aussi d'accéder à des fonctions spécifiques.

#### **Mode nocturne**

Cette fonction est prévue pour des écoutes nocturnes si vous voulez respectez le repos de vos voisins. Le lecteur régule alors les différences de niveaux sonores par compression dynamique. Il devient plus facile d'entendre les sons faibles alors que les sons les plus forts sont atténués.

- **1.** A partir du menu du lecteur, (lecteur en marche, pas de disque en lecture), mettez en surbrillance la fonction **Son** et appuyez sur la touche **OK** de la télécommande (le menu **Son** apparaît).
- **2. Mode nocturne** est déjà en surbrillance, appuyez sur la touche **OK** de la télécommande ou utilisez la touche  $\triangleright$  pour afficher l'écran de réglage.
- **3.** Sélectionnez Moyen, Bas ou Arrêt avec la touche A ou  $\vee$  et validez avec OK.

*Note : la performance de cette fonction dépend des appareils connectés à votre lecteur et du format sonore du disque en cours de lecture.*

#### **Virtual Surround**

Cette fonction vous permet de simuler, sur les deux canaux audio L et R de votre téléviseur (ou de votre amplificateur stéréophonique), les effets sonore du son multicanal d'un film Dolby ou DTS.

- **1.** A partir du menu du lecteur, (lecteur en marche, pas de disque en lecture), mettez en surbrillance la fonction **Son** et appuyez sur la touche **OK** de la télécommande (le menu **Son** apparaît).
- **2.** Appuyez sur la touche  $\vee$  pour mettre en surbrillance **Virtual Surround** et appuyez sur la touche **OK** de la télécommande.
- **3.** Sélectionnez **Activé** avec la touche **A** ou **∀** et validez avec **OK**.

#### **Voice +**

Cette fonction vous permet de renforcer le son de la voie du canal audio central.

- **1.** A partir du menu du lecteur, (lecteur en marche, pas de disque en lecture), mettez en surbrillance la fonction **Son** et appuyez sur la touche **OK** de la télécommande (le menu **Son** apparaît).
- **2.** Appuyez sur la touche ▼ pour mettre en surbrillance **Voice +** et appuyez sur la touche **OK** de la télécommande.
- **3.** Sélectionnez Marche avec la touche A ou  $\vee$  et validez avec OK.

*DTS - est une technique de compression du son numérique développée par Digital Theater Sound systems pour les signaux audio multicanaux numériques. "DTS" et "DTS Digital Out" sont des marques déposées par Digital Theater Systems inc.*

*Dolby Digital est une technique de compression du son mise au point par les Laboratoires Dolby pour les signaux audio numériques à canaux multiples. Le système Dolby Digital permet toute configuration de canaux audio, du son stéréo (2 canaux) au son "Surround" numérique 5.1.*

*«Dolby Digital» et le logo à deux D sont des marques déposées de Dolby Laboratories Licensing Corporation. Copyright 1992 Dolby Laboratories Inc.Tous droits de reproduction réservés.*

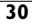

#### **Haut-parleurs**

Cette fonction permet d'optimiser la bande passante des 6 sorties 5.1 selon les enceintes effectivement connectées à l'amplificateur.

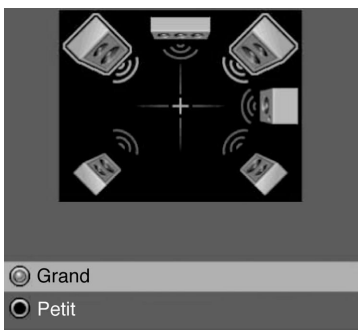

- **1.** A partir du menu du lecteur, mettez en surbrillance **Haut-parleurs** et validez avec **OK**.
- **2.** Sélectionnez **Avant**, **Centre**, **Caisson de graves**, **Arrière** avec la touche **A** ou  $\vee$  et validez avec **OK**.
- **3.** Sélectionnez la dimension de vos enceintes (ou choisissez **Aucun** si vous ne disposez pas de/des enceintes concernées) avec la touche  $\overrightarrow{A}$  ou  $\overrightarrow{V}$  et validez avec **OK**.

*Note : la sélection de* **Petit** *est destinée à des enceintes de petites tailles qui ne peuvent reproduire correctement les basses fréquences. Ces fréquences sont dirigées dans ce cas vers l'enceinte subwoofer (caisson de graves). Note : certains choix inadaptés sont "refusés" par votre lecteur qui interprète votre intention et vous propose une configuration optimisée.*

#### **Distance**

Cette fonction permet d'indiquer la distance entre les différentes enceintes et l'utilisateur.

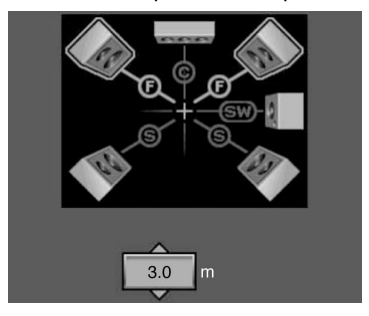

- **1.** A partir du menu du lecteur, mettez en surbrillance **Distance** et validez avec **OK**.
- **2.** Sélectionnez **Avant**, **Centre**, **Arrière** avec la touche A ou  $\vee$  et validez avec OK.
- **3.** Réglez la distance avec la touche **A** ou  $\vee$  et validez avec **OK**.

#### **Test**

Cette fonction permet d'ajuster la puissance sonore des différentes enceintes afin de palier leurs différences de rendements accoustiques.Allumez votre amplificateur et réglez le volume sonore à un niveau suffisant pour entendre le signal de test généré par votre lecteur DVD. Installez-vous ensuite à l'endroit où vous visionnerez vos DVD (fauteuil, canapé,...symbolisé par la croix sur l'écran).

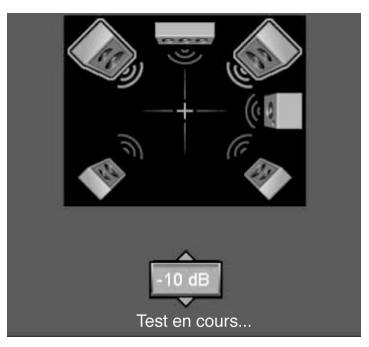

- **1.** A partir du menu du lecteur, mettez en surbrillance **Test** et validez avec **OK**.
- **2.** Dans l'écran qui apparaît, l'enceinte à régler est repérée par un filet de couleur pendant quelques secondes. Profitez de cette sélection automatique pour ajuster la puissance de l'enceinte en augmentant ou diminuant le volume sonore du signal de test (bruit de souffle).

**3.** Réglez la puissance sonore avec la touche  $\blacktriangle$  ou  $\blacktriangledown$ . *Note : - 10 dB correspond à la puissance la plus faible tandis que 0 dB est pour la puissance la plus élévée. Dans un premier temps, ajustez la puissance de façon à percevoir un son de même intensité pour toutes les enceintes.Vous pourrez être amené à retoucher ces réglages après quelques films selon vos propres préférences.*

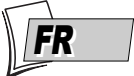

### **Les menus de langues**

Votre lecteur vous offre le choix des langues.Vous pouvez changer la langue des menus du lecteur, la langue des menus des disques, la langue des dialogues et celle des sous-titres. Choisissez dans le menu la langue que vous préférez pour les dialogues et les sous-titres. Si elle est disponible sur le disque DVD que vous lirez, elle sera sélectionnée automatiquement. La langue par défaut est celle qui est sélectionnée dans le menu principal. Durant la lecture, vous pouvez afficher ou retirer les sous-titres et changer la langue des sous-titres à l'aide des bandeaux.

Le menu **Langues** vous permet donc de choisir une langue pour :

- les Menus du lecteur**,**
- les Menus du Disque,
- les dialogues Audio,
- les Sous-titres.

La façon de choisir les langues est la même pour chaque sous-menu de **Langues**.

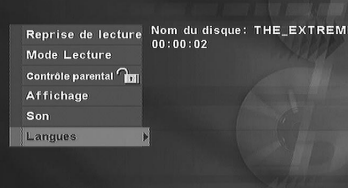

- **1.** A partir du menu du lecteur, (lecteur en marche, pas de disque en lecture), mettez en surbrillance **Langues** et appuyez sur la touche **OK** de la télécommande (le menu **Langues** apparaît).
- **2.** Appuyez sur la touche  $\blacktriangle$  ou  $\blacktriangledown$  pour mettre en surbrillance le réglage désiré et appuyez sur la touche **OK** de la télécommande (un écran avec la liste des langues possibles apparaît).

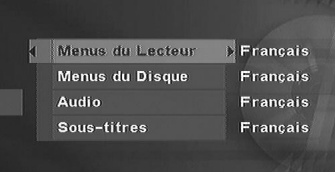

**3.** Appuyez sur la touche  $\triangle$  ou  $\triangledown$  pour choisir une langue et appuyez sur la touche **OK** de la télécommande pour valider.

### **Guide de dépannage**

Vous pouvez résoudre la plupart des problèmes de votre lecteur en consultant le guide de dépannage ci-dessous.

*Note : si vous rencontrez des difficultés, vous pouvez contacter notre Helpline en composant le numéro suivant :*

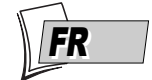

*MAJ 02/2004*

# **THOMSON HELPLINE**

**Votre Contact THOMSON : pour la France : 0 826 820 456 (0,15€ / mn) pour la Suisse : 0 900 905 950 (0,18CHF / mn) pour la Belgique : 070 300 014 (coût d'une communication locale) www.thomson-europe.com**

### *Le lecteur ne fonctionne plus du tout*

• Eteignez et débranchez la prise secteur du lecteur, attendez 2 minutes et rebranchez le lecteur.

#### *Le lecteur ne s'allume pas*

• Vérifiez le raccordement au secteur. La prise secteur est-elle alimentée ? Vérifiez-le en y branchant une lampe de table. Eventuellement vérifiez le fusible de la prise au tableau électrique.

#### *Le lecteur s'éteint automatiquement*

• Le lecteur DVD s'éteint automatiquement au bout de 30 minutes s'il n'est pas en fonctionnement. Pour le rallumer appuyez sur la touche **ON/STANDBY** en façade du lecteur.

#### *Le disque ne fonctionne pas*

- Pour les disques simples face, les inscriptions doivent être dirigées vers le haut.
- Vérifiez le type de disque que vous souhaitez lire.Vérifiez qu'il figure dans la liste de la page 13 ou que le format est accepté par le lecteur.
- Le lecteur DVD et les disques sont codés par région. Si le code régional ne correspond pas le disque ne pourra pas être reconnu par le lecteur. Le code régional de votre lecteur est le 2.

#### *La lecture commence, puis s'arrête immédiatement*

- Le disque est-il propre ou endommagé (porte-t-il des traces ou des rayures )?
- Si le disque (ou le lecteur) a séjourné dans une ambiance froide avant d'être remis en service dans une pièce plus chaude, il est possible que de la condensation se soit formée sur les parties les plus froides en perturbant ainsi le fonctionnement. Débranchez immédiatement le lecteur et attendez que la condensation se soit évaporée d'elle-même.

#### *La lecture du disque ne commence pas*

• Le niveau de restriction sur le disque est supérieur à la limite que vous avez choisie dans le menu **Niveau de Restriction**. Déverrouillez le lecteur et / ou modifiez le niveau de restriction dans les menus.

### *Pas d'image*

- Sélectionnez sur le téléviseur l'entrée (la prise) correcte.
- Le mode **TV** n'est pas sur la bonne position. Il doit être sur **SCART (RGB)** si le lecteur est branché au téléviseur dans la prise Péritel (Scart) ou sur **YUV** si le lecteur est raccordé au téléviseur par les 3 prises **Y**, **Pr**, **Pb (COMPONENT)**.
- **Important** Si vous n'avez pas de téléviseur progressive scan ou que le lecteur n'est pas connecté aux prises correctes et que vous ayez activé la fonction **Progressive scan**, vous ne verrez plus d'image sur l'écran de votre téléviseur.

Ne paniquez pas et essayez ceci : appuyez sur la touche **PREV/video** en façade du lecteur. Si l'image n'apparaît pas, maintenez la touche appuyée 3 secondes et choisissez le signal par appuis successifs. Le signal activé est indiqué dans le menu du lecteur à côté de la fonction **Affichage**. Si l'image n'apparaît pas procédez à la réinitialisation de votre lecteur en appuyant pendant 2 secondes sur les touches **NEXT** et **STOP** en façade.

#### *Pas de son ou son inaudible*

- Assurez-vous que les fiches des différents câbles et cordons soient bien enfoncées dans les prises.
- Si vous connectez un appareil (comme un amplificateur) comportant un décodeur DTS ou Dolby Digital, vérifiez que l'entrée de cet appareil soit correctement paramétrée.
- Selon le raccordement, choisissez le réglage approprié dans le menu son de votre lecteur et cochez les options DTS ou Dolby Digital.

#### *La télécommande ne fonctionne pas*

- Avez-vous appuyé sur la touche correspondant à l'appareil à commander (DVD,VCR,TV) ? L'appareil à commander est-il d'une autre marque que celles du groupe Thomson (Thomson, Brandt, Ferguson, Saba,Téléfunken) ?
- Dirigez la télécommande vers la façade du lecteur. La distance maximale d'utilisation est de 8 mètres.Assurez-vous qu'il n'y ait aucun obstacle (objet, animal, ...) entre la télécommande et le lecteur.
- Retirez les piles et maintenez enfoncée(s) une ou plusieurs touches pendant plusieurs minutes afin de vider le microprocesseur de la télécommande et de le réinitialiser. Remettez les piles et essayez à nouveau la télécommande.
- Les piles sont déchargées. Remplacez-les. Respectez les polarités (page 2).

#### *L'icône invalide apparaît sur l'écran*

• Certaines fonctions ne sont pas accessibles car elles dépendent des disques.

### *La langue des sous-titres ou des dialogues n'est pas celle que vous avez sélectionnée pendant l'installation initiale*

• Si la langue des sous-titres ou des dialogues n'est pas disponible sur le disque, une langue par défaut est sélectionnée automatiquement.Vous pouvez choisir les sous-titres ou la langue des dialogues en passant par le bandeau d'information (touche **INFO**) ou le menu de sélection de langue du lecteur.

#### *La langue des menus n'est pas celle que vous auriez voulue*

• En mode **STOP**, sélectionnez le menu **Langues** du lecteur DVD puis la fonction **Menus du lecteur**. Choisissez une langue parmi celles proposées et validez avec **OK**.

#### *Si vous avez oublié votre code (déverrouillage du lecteur)*

• Assurez-vous qu'il n'y pas de disque dans votre lecteur.Affichez le menu du lecteur sur l'écran du téléviseur. Maintenez appuyée la touche **STOP** de votre lecteur et appuyez pendant plus de 2 secondes sur la touche **CLEAR** de votre télécommande. Le code que vous aviez choisi est annulé. Pour recréer un code, reportez-vous à la page 26.

*Note : le passage de la position fermée à la position ouverte du cadenas confirme le déverrouillage de la fonction et l'annulation du code.*

#### *Réinitialisation de votre lecteur*

• Assurez-vous qu'il n'y pas de disque dans le lecteur.Affichez le menu du lecteur sur l'écran du téléviseur. Maintenez appuyées pendant plus de 2 secondes les touches **NEXT** et **STOP** votre lecteur (le menu repasse en anglais s'il n'était pas dans cette langue). Les réglages que vous aurez effectués depuis la première installation seront annulés. Le lecteur se trouve reconfiguré comme lors de sa livraison (réglages usines).

Si vous éteignez puis rallumez votre lecteur le menu de choix des langues proposé lors de la mise en service apparaît. Reportez-vous à la page 9 de ce manuel pour recommencer la mise en service du lecteur.

#### *La lecture de vos DivX ne fonctionne pas*

• Comment être sûr que le fichier est bien un fichier DivX ?

Lorsque vous rencontrez des problèmes de lecture assurez-vous que :

- le fichier que vous essayez de lire contient bien de la video DivX. Les fichiers contiennent souvent le terme "DivX" dans leur nom de fichier bien qu'ils aient été codés dans un autre format.

#### *Problèmes de lecture avec la version DivX 5.1 et le lecteur 2.5*

• Avec certaines versions récentes il peut survenir des problèmes de codage de fichiers DivX liés directement aux capacités de votre ordinateur. Le codage peut nécessiter la totalité de la capacité du microprocesseur et altérer la qualité de l'image ou désynchroniser l'image et le son.

#### *Il n'y a pas de son avec l'image*

- Le volume sonore n'est-il pas coupé ? Les codecs audio de votre lecteur ne permettent pas de lire de fichiers DivX réalisés avec des codecs les plus récents.
- La plupart des applications sur votre ordinateur nécessitent de coder la vidéo et l'audio séparément. Les 2 flux doivent être mixés après codage. Pour plus d'informations, reportez-vous aux divers moteurs de recherche existants sur Internet.

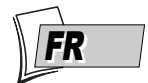

### **Conseils et informations à propos des disques (12 cm)**

#### **Disques CD-R et CD-RW**

Ce lecteur peut lire la plupart des disques CD-R et CD-RW.Toutefois, selon le graveur de disques de votre ordinateur personnel, le type de disques et la méthode d'enregistrement utilisés, il est possible que tous les disques ne puissent pas être lus ou que la lecture ne présente pas les performances attendues. Lors de la lecture d'un disque CD-R il est parfaitement normal que le lecteur ait besoin de près de 20 secondes pour identifier le disque avant de commencer la lecture. Si le disque n'est pas reconnu après ce délai, retirez-le et chargez-le de nouveau dans le lecteur pour un nouvel essai.

- Quelle que soit la capacité réelle d'enregistrement des disques, ne les remplissez pas jusqu'à leur capacité maximale.
- Préférez les disques CD-R aux disques CD-RW (CD réenregistrables) car la lecture des CD-RW peut parfois ne pas fonctionner correctement.
- Utilisez un logiciel de gravure fiable et de bonne qualité.
- Avant de graver un disque, fermez toutes les applications de votre ordinateur personnel afin d'optimiser la qualité et la fiabilité de vos enregistrements sur le disque.

#### **Disques CD-R et CD-RW avec des fichiers "Son" au format mp3**

Dans le cas de disques comportant des fichiers mp3, respectez les recommandations générales des disques CD-R et CR-RW mais aussi les recommandations spécifiques ci-après.

- Le format de vos fichiers mp3 doit être ISO 9660 ou JOLIET. Ces fichiers sont compatibles avec les applications DOS et Windows ainsi qu'avec Mac OS.
- Vos fichiers mp3 doivent porter un nom n'excédant pas 12 caractères incluant l'extension ".mp3". Ils doivent donc être enregistrés sous la forme : titre.mp3.Veillez à ne pas utiliser d'espace ou de caractères spéciaux tels que ( . , / , \ , = ,+) dans le nom.
- Ne gravez que des fichiers mp3 dont le taux de compression est au moins de 128 kbps (kilobits par secondes). La qualité sonore du format mp3 dépend du taux de compression choisi.Afin d'obtenir une qualité sonore équivalente à celle d'un CD audio, utilisez des fichiers dont le taux d'échantillonnage lors de la conversion de l'audio analogique au format mp3 est compris entre 128 kbps et 160 kbps. Des taux de compression plus élevés, de 192 kbps ou plus, n'amélioreront la qualité sonore que dans de rares cas. De même, des fichiers avec un taux d'échantillonnage inférieur à 128 kbps ne seront pas correctement interprétés.
- N'essayez pas de graver des fichiers mp3 sécurisés. Ces fichiers sécurisés sont codés et protégés.

*Important : Ces seules recommandations ne sauraient constituer une garantie de bon fonctionnement. En effet, certaines techniques d'enregistrement de fichiers mp3 sur vos disques pourraient ne pas permettre une lecture optimale de ces fichiers sur ce lecteur DVD (lecture moins bonne, voire, dans certains cas, impossible).* *Informations réactualisées en Janvier 2003*

#### **Disques CD-R et CD-RW avec des fichiers "images" au format JPEG**

Pour une visualisation de vos images JPEG sur un téléviseur, vous n'avez pas besoin d'enregistrer vos photos avec une résolution supérieure à 400 000 pixels (ce qui correspond à un format d'images d'environ 720 x 576 points), car les écrans des téléviseurs ne permettent pas d'accéder à une qualité plus importante en raison de leurs caractéristiques limitées. Dans ce cas assurez-vous de bien réduire la qualité de vos photos avant de graver un disque afin de ne pas nuire au bon fonctionnement de votre lecteur. En effet des images trop lourdes ralentiraient ou ne permettraient pas un fonctionnement correct du diaporama pendant la lecture de ces fichiers par votre lecteur. La compatibilité des fichiers JPEG dépend des logiciels de création ainsi que de la taille des fichiers exprimés en pixels. Certains fichiers JPEG dont les fichiers JPEG Progressifs (affichage par étapes) ne sont pas lisibles par cet appareil.

#### **Disques Vidéo CD (VCD)**

Les disques VCD (Vidéo Compact Disc) permettent d'enregistrer sur un CD jusqu'à 74 minutes de vidéo en qualité VHS associée à des images fixes, des pistes audio et des menus interactifs.

#### **Disques Super Vidéo CD (SVCD)**

Les disques SVCD (Super Vidéo Compact Disc), répondant à la norme IEC62107, permettent d'enregistrer jusqu'à 70 minutes de son et d'images numériques aux normes MPEG-2 pour la vidéo et MPEG-1 pour l'audio. La compatibilité des S VCD dépend du logiciel de codage MPEG, du logiciel de conception du disque ainsi que du logiciel de gravure utilisé et des disques eux-mêmes.

*Important : En dépit des progrès réalisés pour assurer une compatibilité avec le plus grand nombre possible de disques, il n'est pas possible de garantir la lecture de disques qui ne seraient pas conformes aux normes des CD Audio, des Vidéo CD et des Super Vidéo CD (S VCD).*

#### **Disques DVD-R et DVD-RW**

Votre lecteur peut lire les disques DVD-R et DVD+R (enregistrables une fois) et des DVD-RW et DVD+RW (réenregistrables). L'enregistrement sur des disques DVD-RW devra être réalisé en mode DVD Vidéo. L'enregistrement sur des disques DVD+RW devra être réalisé conformément aux spécifications concernant le format des DVD+RW de 4,7 Go de capacité. La compatibilité est fonction du graveur, du logiciel de gravure et des disques utilisés.

#### **Disques DivX**

Le DivX est un format de compression répondant à la norme MPEG-4 qui permet de faire tenir sur un seul CD un film entier.

La compatibilité des DivX dépend du logiciel de codage MPEG-4, du logiciel de conception du disque ainsi que du logiciel de gravure utilisé et des disques eux-mêmes.

- **Quels codecs votre lecteur peut-il lire ?**
- Lecture de fichiers DivX 3.11.
- Lecture de fichiers DivX 4 (MPEG-4 simple profil).
- Lecture de fichiers DivX 5 (MPEG-4 simple profil et fonctions additionnelles telles que trames bi-directionnelles. Qpel et GMC ne sont pas reconnus).
- Resolutions de 720 x 480 à 30 trames par secondes et 720 x 576 à 25 trames par secondes sont supportés.
- Macro-blocs par seconde 40500.
- Taux moyen de transfert 4000 kbps.
- Taux maximum de transfert pendant 3 secondes de vidéo 10000 kbps.
- Taille Minimum de buffer VBV (kbytes) 384k bytes.

*Note: pour les fichiers DivX 3.11 d'un profil Home Cinéma, le taux moyen de transfert nécessaire est de 1000 kbps et le taux maximum de transfert en crête est de 4000 kbps. Les fichiers Mpeg4 et Xvid peuvent être lus ou pas, selon la methode et les codecs utilisés lors de l'enregistrement de ces fichiers.*

#### **Disques DVD audio**

Le DVD Audio est un nouveau format d'enregistrement numérique des disques audio. Ce format est basé sur le succès des disques DVD Vidéo comportant un son multicanal 5.1.

Le DVD Audio vous permet donc d'accéder à de nouvelles sensations sonores grâce à la diffusion du son sur 6 enceintes (6 canaux analogiques en 96 Khz/24 bits). Préférez donc le raccordement à un amplificateur 5.1 en utilisant les 6 canaux (repère 5 de la page 6) car ils procure le meilleur son en 5.1. Ce branchement est également conseillé pour les disques DVD Vidéo.

Beaucoup de disques DVD Audio contiennent de la vidéo sous forme d'informations

(bibliographies, liste des titres, etc …)de Clips vidéo, de photos, etc …

Le contenu des DVD Audio est important et varié. La présentation de ces informations est différente d'un disque à l'autre.Avec certains disques DVD Audio, vous pourrez explorer les images du disque en lecture via l'icône Navigateur (Browse) du bandeau info.

*Note : En accord avec le standard DVD et dans le cadre de la protection des droits d'auteur, la qualité des signaux Audio disponible sur les prises de sortie numérique (repère 6 de la page 6) est limitée. Elle correspond à la même qualité que celle des CD audio (48 Khz/16 bits).*

*Des informations cachées sont quelquefois incluses sur le disque. Pour les voir vous devrez entrer un mot de passe. Il est généralement indiqué sur la jaquette du disque ou sur le disque lui-même. Ce mot de passe est uniquement lié au disque, il n'a rien à voir avec votre lecteur. Le mot de passe correspondant au disque est parfois disponible sur le site internet de l'éditeur.*

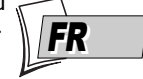

### **Attention**

- Protégez le lecteur de l'humidité et de la chaleur excessive (cheminée, radiateur), ainsi que de tout équipement créant de puissants champs magnétiques ou électriques (hauts-parleurs...). Déconnectez le câble d'alimentation du secteur si le lecteur fonctionne mal.Votre lecteur n'est pas conçu pour une utilisation industrielle, mais pour une utilisation familiale. L'usage de ce produit est destiné à des fins purement privées. Copier ou télécharger des fichiers musicaux à des fins de commercialisation ou pour tout autre but lucratif constitue ou pourrait constituer une violation de Code de la propriété Intellectuelle.
- Exclusion de garantie : dans la mesure permise par la loi, toute déclaration ou toute garantie de non-contrefaçon de droits d'auteurs ou de tous autres droits de propriété intellectuelle résultant de l'utilisation du produit dans des conditions autres que celles visées ci-dessus est exclue.

#### **Condensation**

• Si votre appareil et/ou un disque a passé un certain temps dans une température ambiante froide, par ex. pendant un transport en hiver, attendez environ 2 heures qu'ils aient atteint la température ambiante afin d'éviter des dégâts sérieux.

#### **Disques**

• Manipulez toujours vos disques avec soin.Tenez-les par le trou du milieu ou par le pourtour. Placez toujours votre disque l'étiquette vers le haut (dans le cas d'un disque simple face). Insérez toujours votre disque correctement dans le lecteur en utilisant la zone de guidage adaptée. Utilisez toujours un chiffon doux pour nettoyer les disques si nécessaire et essuyez du centre vers l'extérieur. Remettez toujours les disques dans leur boîtier après utilisation et stockez-les en position verticale. N'utilisez jamais de bombes de nettoyage pour disques, de benzine, de liquides anti-électricité statique ou tout autre solvant si la surface du disque est sale. Essuyez délicatement avec un chiffon doux et humidifié (à l'eau uniquement) ; n'essuyez jamais le disque d'un mouvement circulaire, sous peine de faire des rayures circulaires qui pourraient provoquer du bruit durant la lecture.

#### **Pour votre sécurité**

• N'ouvrez jamais l'appareil ni aucun de ses éléments. Cela peut être dangereux pour vous et pour certaines pièces fragiles.Vous risquez de recevoir une décharge électrique ou un contact avec le rayon laser. N'essayez pas de regarder à l'intérieur de l'appareil, ni par l'ouverture du lecteur, ni par toute autre ouverture.

### **Caractéristiques techniques**

Alimentation 230 V - 50 hertz Consommation 15 W (veille : environ 1,5 W) Température de fonctionnement + 5 à + 35° C Humidité de fonctionnement 10 à 75% (pas de condensation) *Spécifications nominales - Tous droits de modification des spécifications réservés.*

**THOMSON** *dégage sa responsabilité en cas d'utilisation non conforme aux indications de cette notice.*